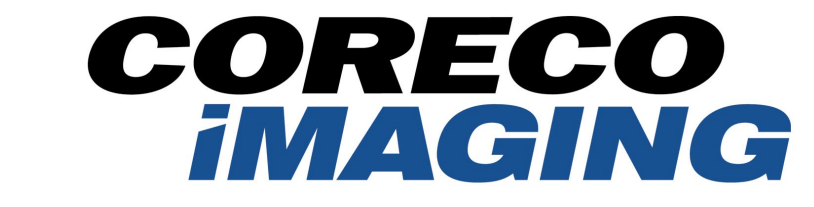

#### EXCELLENCE IN **MACHINE VISION**

Coreco Imaging • 7075 Place Robert-Joncas, Suite 142 • St-Laurent, Quebec, H4M 2Z2 • Canada http://www.imaging.com

# **Sapera**

# **CAB Programmer's Manual Edition 5.00**

**Part number OC-SAPM-CABP0**

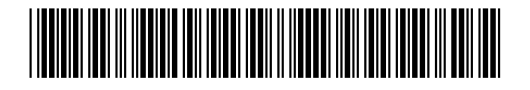

## **NOTICE**

© 2003 Coreco Inc. All rights reserved.

This document may not be reproduced nor transmitted in any form or by any means, either electronic or mechanical, without the express written permission of Coreco Inc. Every effort is made to ensure the information in this manual is accurate and reliable. Use of the products described herein is understood to be at the user's risk. Coreco Inc. assumes no liability whatsoever for the use of the products detailed in this document and reserves the right to make changes in specifications at any time and without notice.

Microsoft and MS-DOS are registered trademarks; Windows and Windows NT are trademarks of Microsoft Corporation. All other trademarks or intellectual property mentioned herein belong to their respective owners.

Printed on November 27, 2003

Document Number: OC-SAPM-CABP0

Printed in Canada

# **Contents**

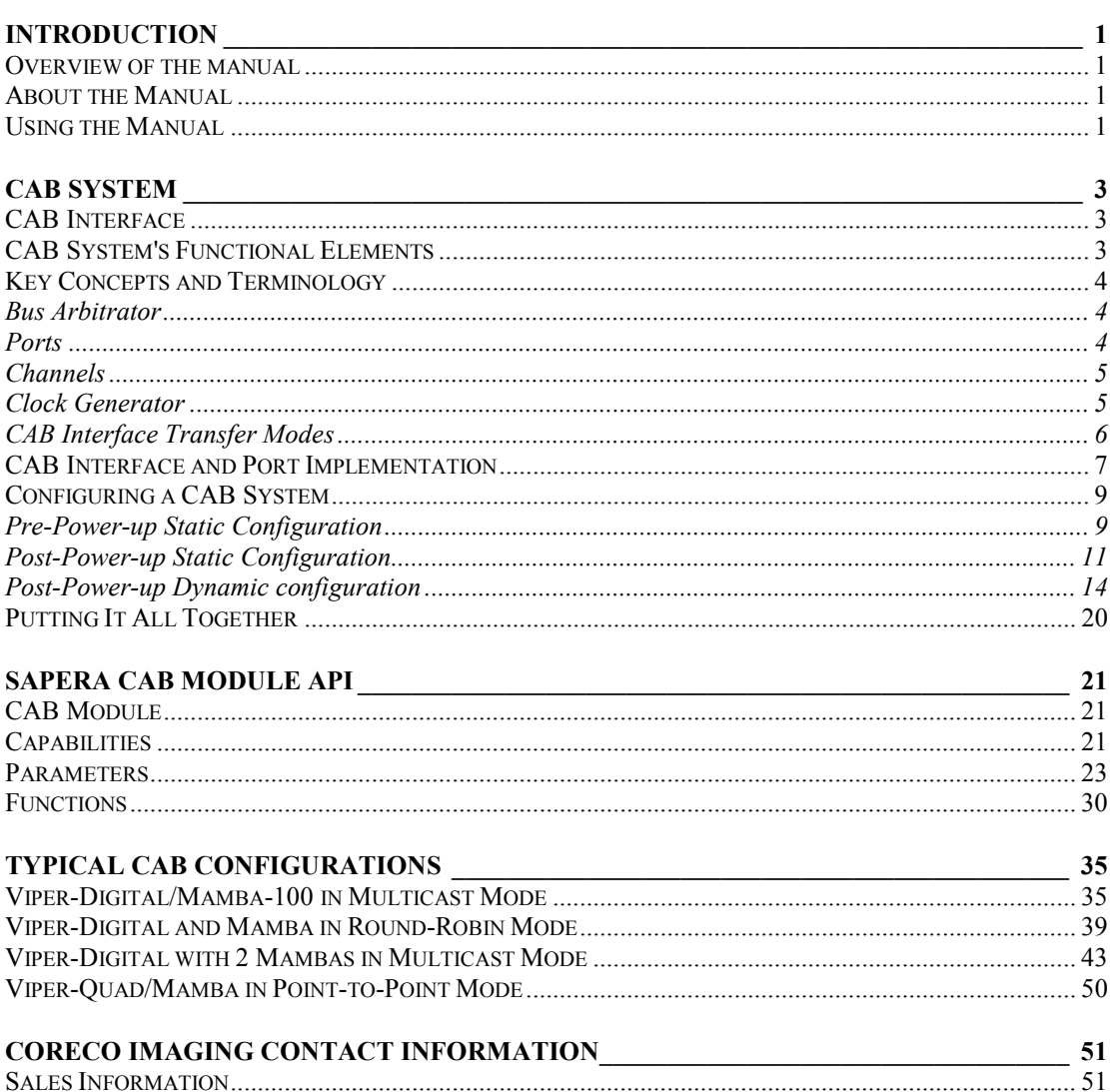

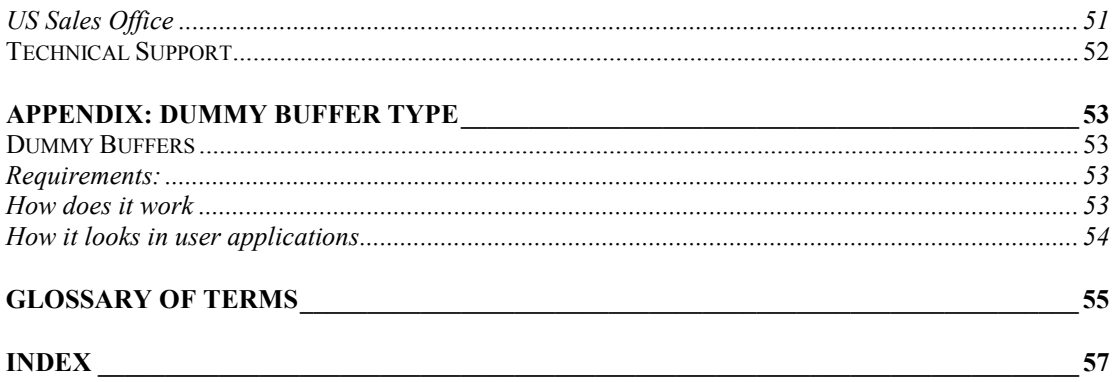

# **Introduction**

# **Overview of the manual**

**CAB System** Describes the concepts behind the CAB and how it can be applied within imaging applications. **Sapera CAB Module API** Describes the additional Sapera API required to control the CAB **Typical CAB Configurations** Demonstrates typical board and mode configuration CAB systems with related code examples. **Coreco Imaging Contact Information**  Contact, sales, and support information. **Appendix: Dummy Buffer Type**  Describes the concept of dummy buffers and how they can be applied.

# **About the Manual**

This manual exists in printed, Windows compiled HTML help, and Adobe Acrobat (PDF) formats. The Help and PDF formats make full use of hypertext cross-references. The PDF format offers links to Coreco Imaging's home page on the Internet located at http://www.imaging.com.

Coreco Imaging's web site contains documents, software updates, demos, errata, utilities, and more.

# **Using the Manual**

File names, directories, and Internet sites will be in bold text (e.g., **setup.exe**, **c:\windows**, **http://www.imaging.com**). Function parameters will be in italics (e.g., *xlen*).

Source code, code examples, text file listings, and text that must be entered using the keyboard will be in typewriter-style text (e.g., [PixelClock]).

Menu and dialog actions will be indicated in bold text in the order of the instructions to be executed, with each instruction separated by bullets. For example, going to the **File** menu and choosing **Save** would be written as **FileSave**.

# **CAB System**

# **CAB Interface**

The Coreco Auxiliary Bus (CAB) is a bi-directional synchronous bus capable of transmitting data at a peak rate of 200MB/sec. CAB is required to meet the increasing bandwidth requirement of embedded vision processing applications and to free up the PCI bus for system management and control. For these reasons, all the new generation Coreco Imaging embedded vision processor boards are equipped with the CAB interface.

A CAB system consists of two or more hardware devices containing CAB interfaces.

# **CAB System's Functional Elements**

The CAB system consists of the following functional elements:

- Bus Arbitrator
- Ports
- Channels
- Clock Generator
- CAB Interface Transfer Modes

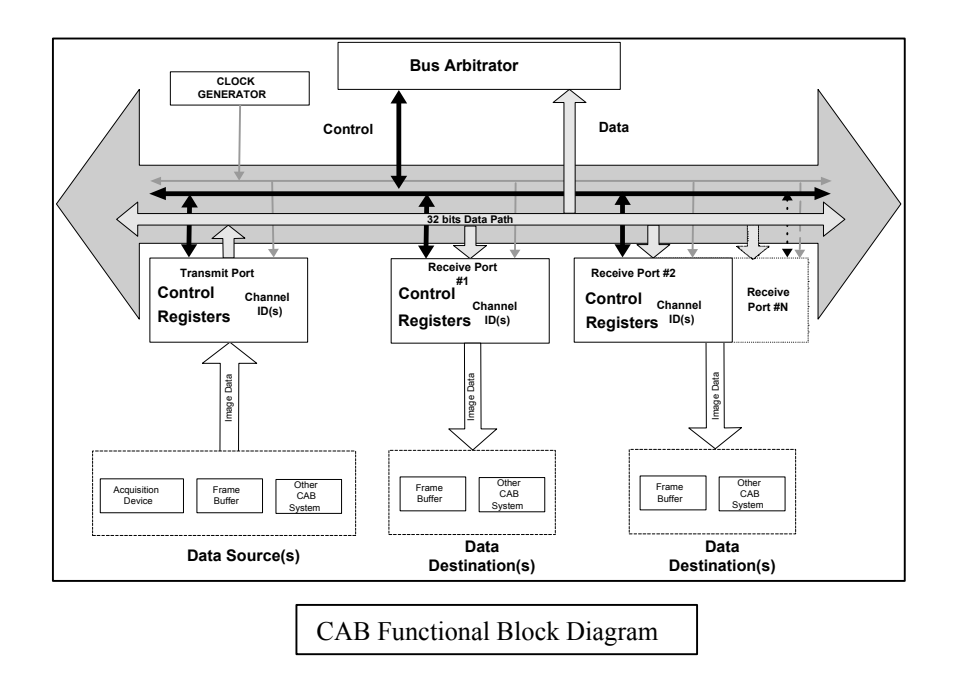

# **Key Concepts and Terminology**

The following are concepts and terminology of the CAB.

# **Bus Arbitrator**

The Bus Arbitrator is a functional unit of the CAB system that controls and manages access to the bus. The Bus Arbitrator also decides when and how much data is transferred through the bus.

# **Ports**

A port is defined as a point where the image data is transferred to and taken off from the data bus. There are essentially two types of ports: a transmit port and a receive port.

## **Transmit Port (TX Port)**

A transmit port is a point in the CAB system where data is transferred onto the bus. A hardware device containing one or more transmit ports is called a transmitter. A transmitter can have up to 8 physical transmit ports at the same time. However, the CAB hardware specifications dictate that there can be only one transmitter in the CAB system at any given time. Furthermore, only one transmit port at a time can send data.

#### **Receive Port (RX Port)**

The receive port is defined as a point in the CAB system where data is taken off the bus. A hardware device containing the receive port is called a receiver. A receiver can have up to 8 receive ports. Multiple receive ports on multiple receivers can receive data simultaneously.

It is important to note that in order to direct data to a receive port correctly users must assign a channel number(s) to a receive port. The bus arbitrator selects the appropriate receive port(s) based on the channel numbers. The concept of channels is discussed in more detail in a later section.

### **Through Port**

In a typical CAB system the receivers also act as processing nodes. Having more receivers means having more processing power. Some hardware devices, like Mamba-100, contain multiple CAB interfaces. The different CAB interfaces allow a hardware device to be part of different CAB systems. This way one CAB interface can act like a receiver in one CAB system and the second CAB interface can be configured as a transmitter in another CAB system. In other words, two CAB systems can be cascaded to increase the total number of receivers in a given system.

In order to cascade two CAB systems, a receive port is configured in such a way that it sends data to the transmit port of second CAB system located on the hardware device. This type of port is called a through port. Only one receive port on the Receiver can be configured as a through port.

# **Channels**

Channels are required to direct the data flow from a TX port to an RX port. There are 16 channels in every CAB system and are identified as channel 0 through channel 15. The channel numbers are assigned to each transmit and receive port during the parameter initialization. Once a channel number is assigned to a TX port, that same number must be assigned to at least one RX port.

In addition, the following points must be considered:

- For Multicast and Point-to-Point transmission modes (discussed later), multiple channel numbers can be assigned to a single receive port.
- The TX ports can also be assigned multiple channels, although seldom necessary.
- For the Point-to-Point transmission mode, only one channel should be assigned to one TX port.

# **Clock Generator**

The synchronous nature of CAB devices implies the existence of a common clock for the bus arbitrator, transmit port, and receive ports. The clock generator can be located either on the device containing the bus arbitrator, the transmit port, or the receive port.

# **CAB Interface Transfer Modes**

The CAB transfer mode describes the way in which the data is sent and received on the CAB. All modes are mutually exclusive, meaning there can only be one transfer mode active per CAB Interface. The CAB Interface supports 3 different kinds of transfer mode.

#### **Multicast Mode Transfer**

The Multicast mode is a data transmission scheme where data is sent to more than one channel simultaneously.

#### **Round-Robin Mode Transfer**

The Round-Robin mode of operation can be defined as the mode of data transmission where the destination channel number is incremented sequentially from the start channel to the end channel number.

#### **Point-to-Point Mode Transfer**

This is a mode of data transmission where one transmit port sends data to one receive port at any given time. Which transmit and/or receive port where data will be exchanged is selected randomly and is based on the availability of the data at the source.

# **CAB Interface and Port Implementation**

The CAB Interface can be used in various modes; however, the actual port capabilities are hardware implementation dependent. The table below summaries the port capabilities of various CAB Interfaces on different Coreco Imaging embedded vision processors.

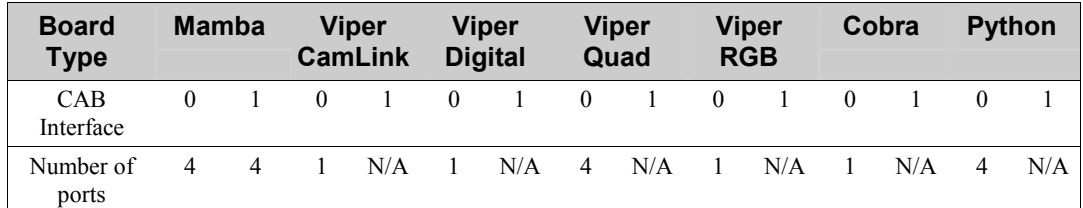

**Capability Port Index(ices)** 

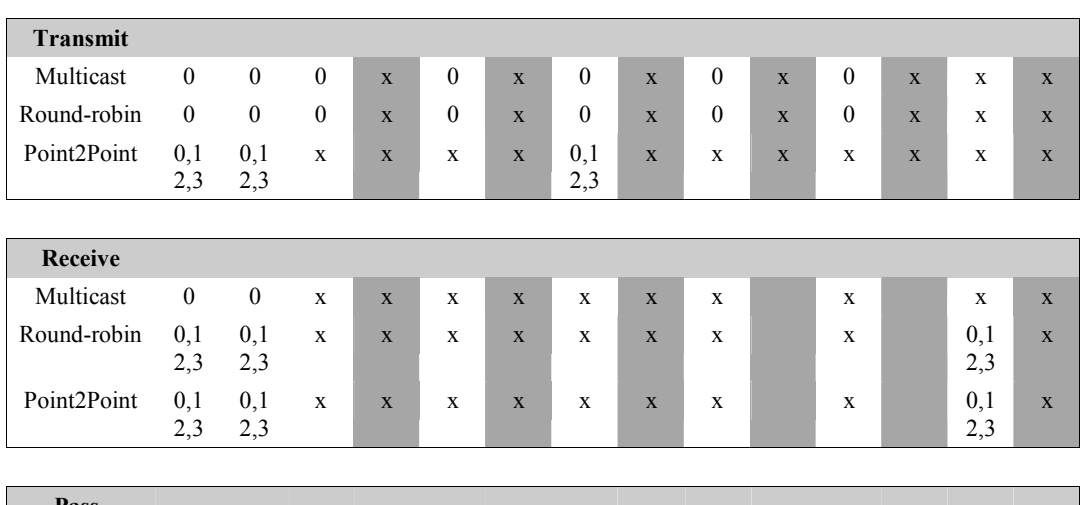

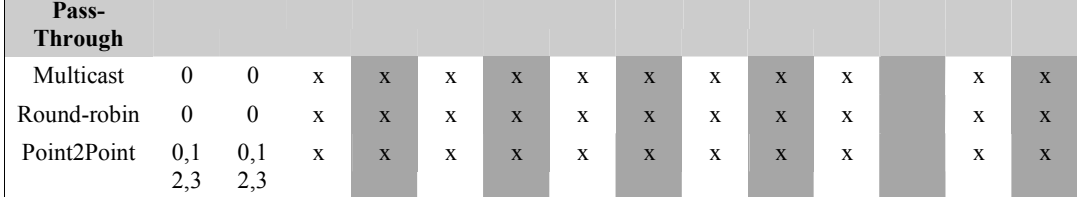

#### **Clock/Arbitration Capabilities**

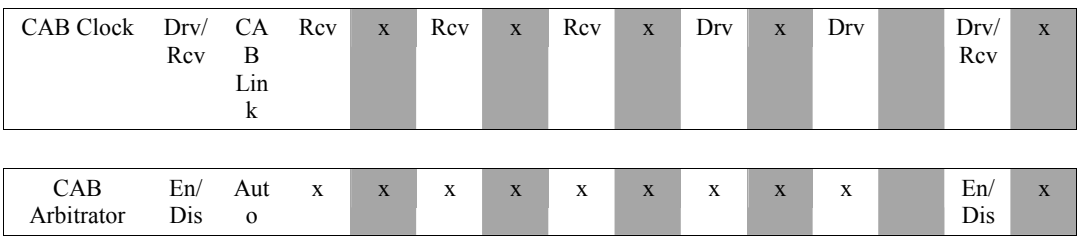

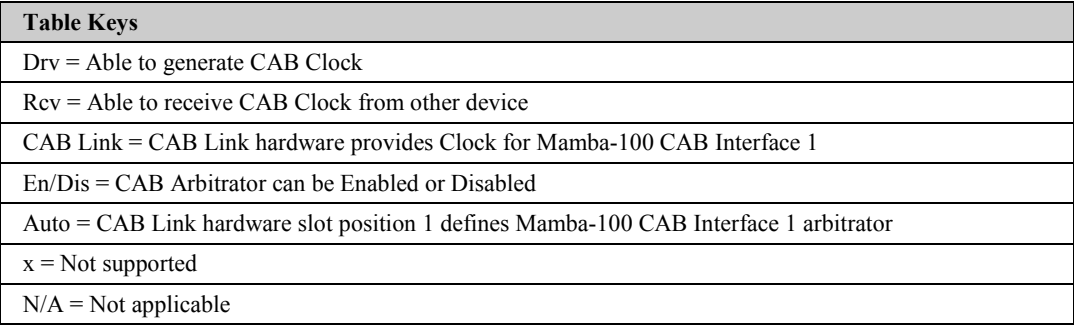

Port Indices range from Index 0 through Index 3

# **Configuring a CAB System**

The process of configuring a CAB System can be divided into the following phases:

- **1. Pre-power-up static configuration**  Configuration steps required before installing into the host computer.
- **2. Post-power-up static configuration**  Configuration of setup parameters in non-volatile memory.
- **3. Post-power-up dynamic configuration**  Configuration sequences required in a Sapera application.

# **Pre-Power-up Static Configuration**

The flow chart and descriptions below suggest a methodology for planning your CAB system. By following these steps closely CAB system rearrangements will be avoided.

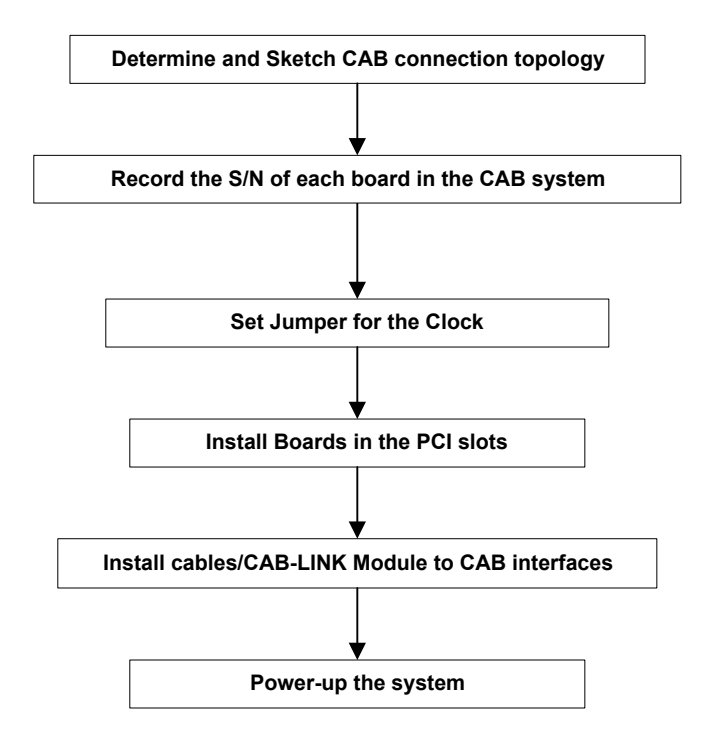

#### **Step 1 Determine and Sketch CAB connection topology**

As part of the system design, users should determine and sketch how various hardware devices containing CAB interfaces will be connected. In order to facilitate this process, several typical configuration diagrams are provided in the Appendix at the end of this document.

#### **Step 2 Record the serial number of each board in the CAB system**

When configuring systems consisting two or more similar CAB devices, it is desirable to relate physical devices with the device names detected by the software. By recording the serial number of the device in a system, users can simplify the identification process. All Coreco Imaging Sapera compliant devices provide device configuration utilities to detect and display the device serial number.

#### **Step 3 Set jumper for the Clock**

On some of the Coreco Imaging hardware devices containing a CAB interface, the clock selection is done manually using a jumper setting. Since only one device can supply the clock for the entire CAB system, the clock jumper must be disabled for all other devices in the CAB system. It is, however, important to note that devices containing two CAB interfaces contain two clock sources. Since two CAB interfaces on the same device participate in two separate CAB systems the clock setting for each CAB system is made independently. Refer to the section "CAB Interface and Port Implementation" for specific details concerning the choice of CAB system clock sources relative to the Coreco Imaging hardware used.

#### **Step 4 Install the boards into system**

Install the boards in the system as per the topology determined in Step 1 above.

#### **Step 5 Install cables/CAB-LINK module to the CAB interfaces**

Once the boards are installed in the system, connect the cables to the appropriate connectors. Refer to the hardware specific user's manual.

#### **Step 6 Power-up the system**

# **Post-Power-up Static Configuration**

The next stage in configuring a CAB system consists of selecting and enabling the bus arbitrator. All CAB interfaces are capable of arbitrating the bus. (Refer to the section "CAB Interface and Port Implementation" for Coreco Imaging board specific details concerning the choice of a CAB system arbitrator).

Note that there can be only one bus arbitrator per CAB system. Therefore, it is crucial to ensure that all CAB interfaces, except one, are disabled. The bus arbitrator feature of the CAB interface is controlled via the register "CAB Interface N Arbitrator" in the board firmware (N is the CAB Interface ID, typically 0 or 1...consult the board specific hardware reference manuals to determine the number and ID of the CAB Interfaces). Users can change this feature via a board specific "Viewer" utility. The "Viewer" utilities are supplied with the board specific device drivers.

The changes to "CAB Interface Arbitrator" take place during the boot-up sequence; therefore, it is important to reset the board for changes to take place.

**IMPORTANT:** embedded vision processors, like Mamba-100, run on the Windows NT Embedded operation system. Resetting the board arbitrarily can damage the file system. Therefore, the "Shutdown and Restart" option should be selected from the Reset panel of the Mamba-100 Viewer utility.

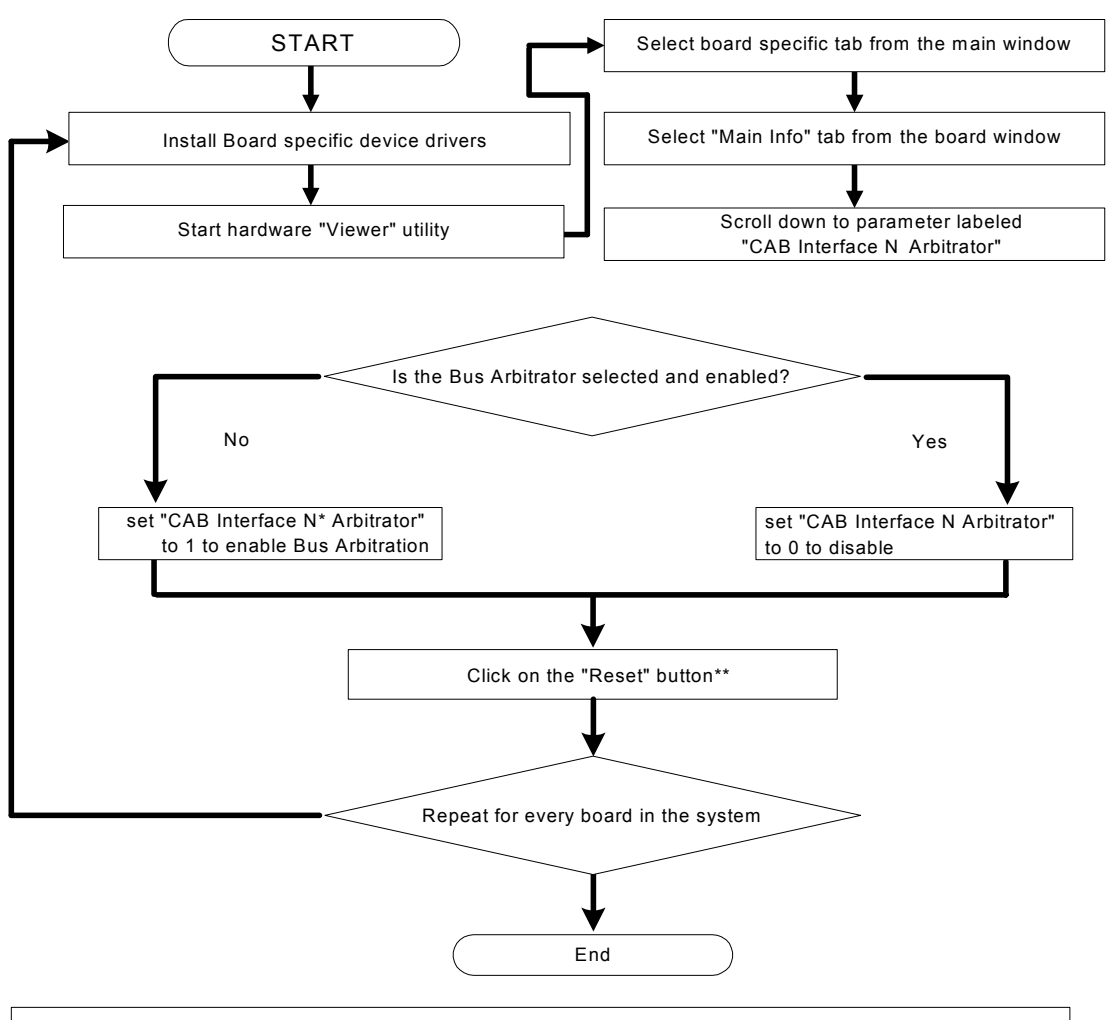

\* N is the CAB Interface ID. Typically 0 or 1. Consult board specific Hardware reference Manual to determine number and identify of the CAB Interfaces.

\*\* In case of Mamba click on the "Reset" button and then select "Shutdown and Restart"

### **Step 1 Install Board Specific Device Drivers**

For each Coreco Imaging board in the host system, install that board's device driver. Board drivers are available on the Sapera CD-ROM and also by internet in the download area of the Coreco Imaging web page. Note that the host computer will need to be re-booted.

### **Step 2 Start Hardware Viewer Utility**

For any Coreco Imaging board that has a selectable CAB arbitration mode, that board's viewer utility provides the mechanism to enable or disable arbitration control. From the board's start menu driver program group, run the boards viewer program. Refer to the section "CAB Interface and Port Implementation" for board specific information.

#### **Step 3 and 4 Viewer Program Window**

The board viewer program will present a primary tab for each board of that type installed in the host system. Select the primary tab for the board of interest and then select the **Main Info** tab.

#### **Step 5 Using the edit Window**

The **Additional Information** scroll window allows editing certain configuration parameters. Double click on the parameter "CAB n Arbitrator : 0" (where n is board dependent). You can now edit the parameter with a value of 0 or 1, where 0 disables that board as CAB arbitrator or 1 enables that board as CAB arbitrator.

#### **Step 6 Reset the Board**

To initialize the board with the changed CAB arbitrator setting, click on the board viewer's RESET button.

#### **Step 7 Repeat for Each CAB System Board as Required.**

Any other board using the same CAB system and having a selectable arbitrator control must have its CAB arbitrator control enabled or disable so as to have only one CAB system arbitrator active.

# **Post-Power-up Dynamic configuration**

Once the connection topology is selected and the pre and post power-up static configurations are done, the CAB Interfaces must be selected and configured as the transmitter and receivers. This configuration step is made via software control and does not require rebooting or resetting the hardware.

This dynamic configuration is performed by the user using Sapera commands. The section labeled "Putting It All Together" shows skeleton code using Sapera commands to perform dynamic configurations. The following flow-diagrams outline the configuration steps required to configure the CAB transmitter and receivers.

It is important to mention that the parameters required to configure the CAB system bus arbitrator automatically are extracted from the transmitter settings. Users need not configure the CAB system bus arbitrator explicitly.

# **Configuring the CAB System Transmitter**

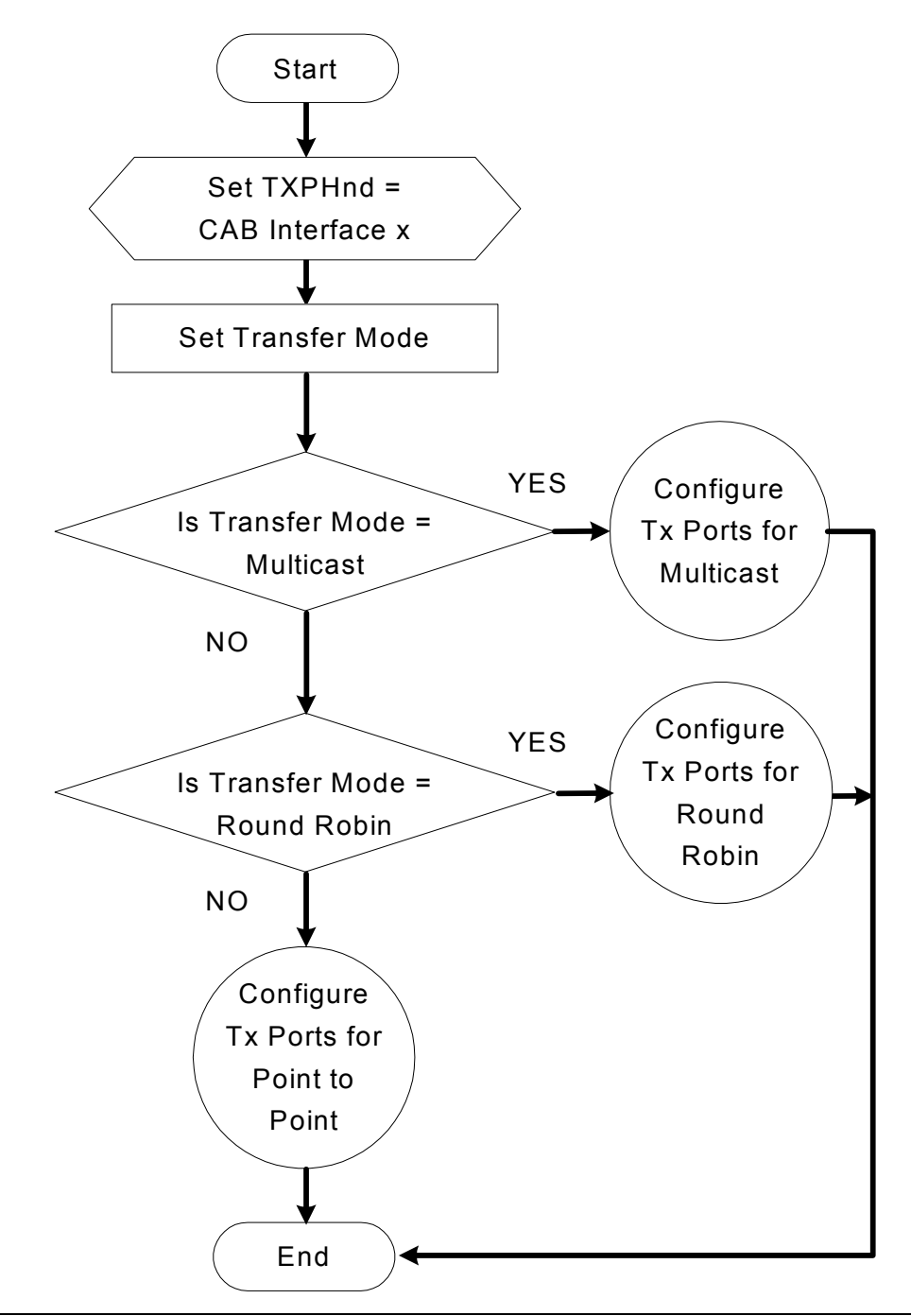

# **Configuring CAB System Transmitter for Multicast Transfer Mode**

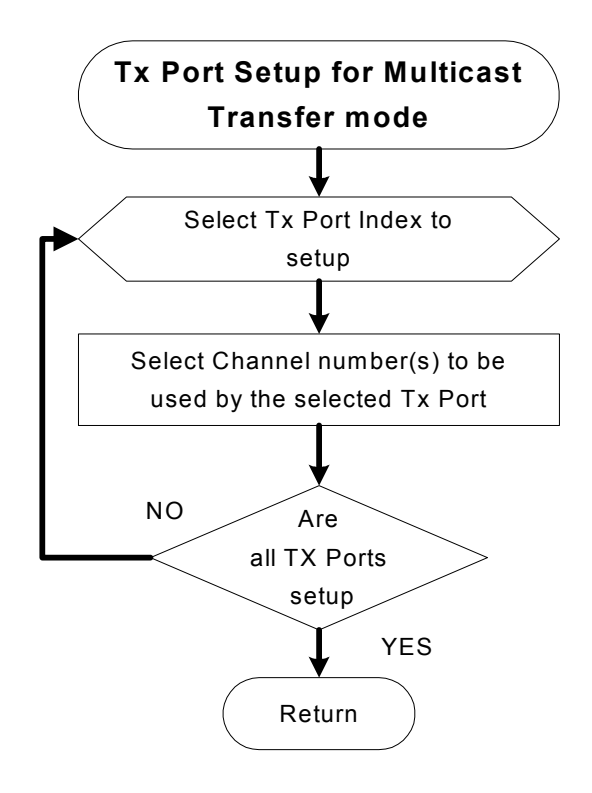

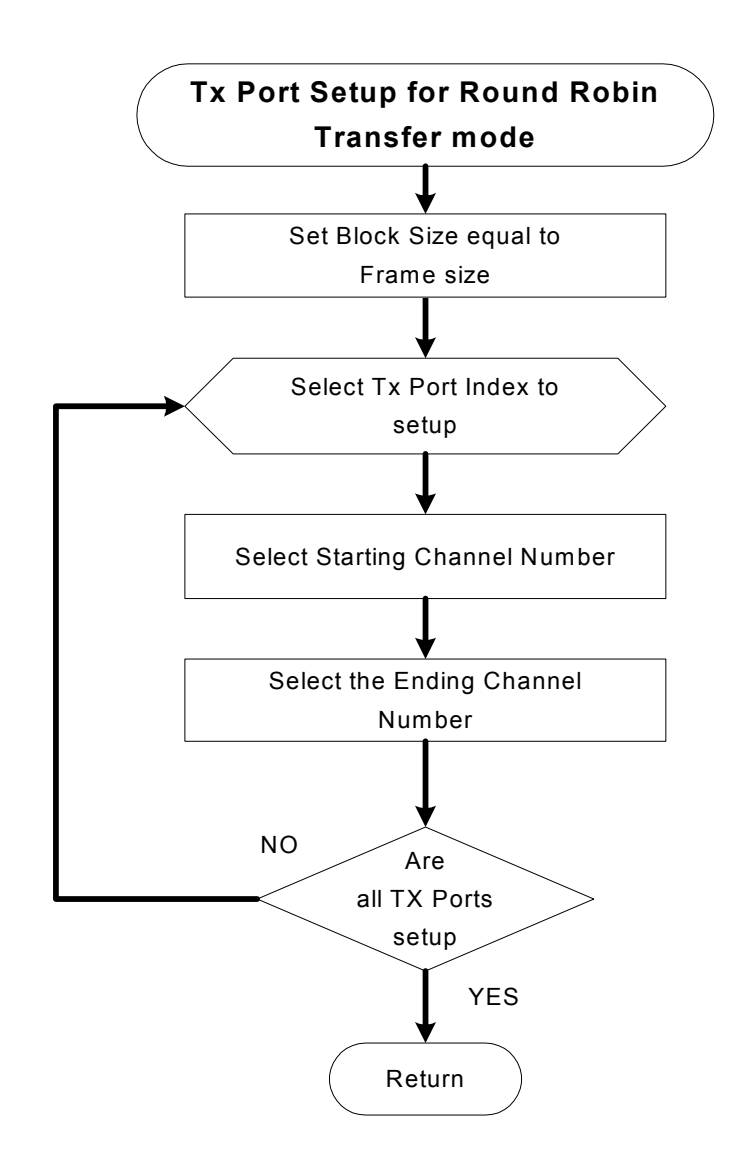

**Configuring CAB System Transmitter for Round-Robin Transfer Mode** 

**Configuring CAB System Transmitter for Point-To-Point Transfer Mode** 

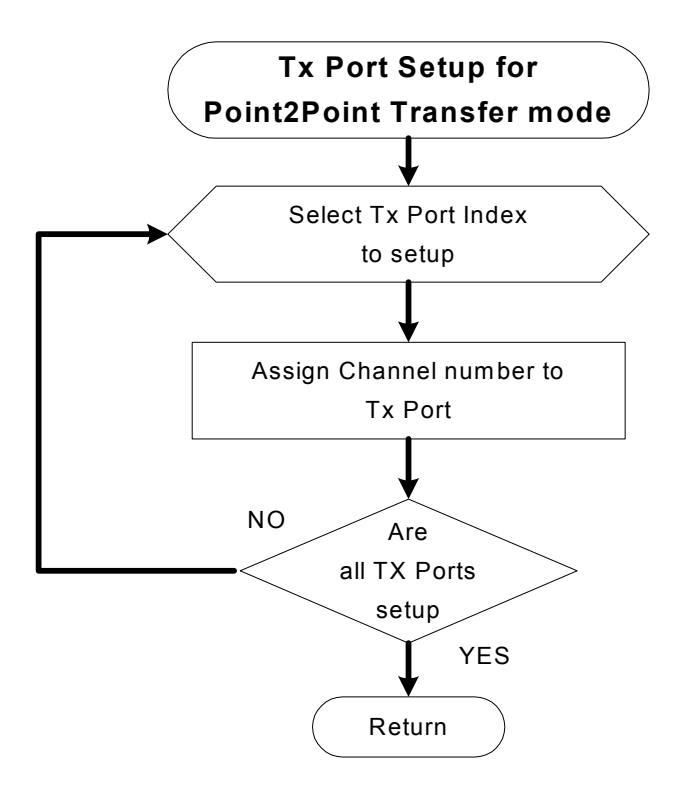

# **Configuring CAB System Receiver(s)**

A CAB System can have one or more receiver. Regardless of the transmission mode, each receive port in the system is configured for one or more channels. The transmission data block size and end of block transfers are controlled by the CAB System's bus arbitrator. The Sapera commands and parameters required to configure the receiver(s) are shown in skeleton code in the next section. The following flow-diagram outlines steps required to configure one or more CAB receivers in the system:

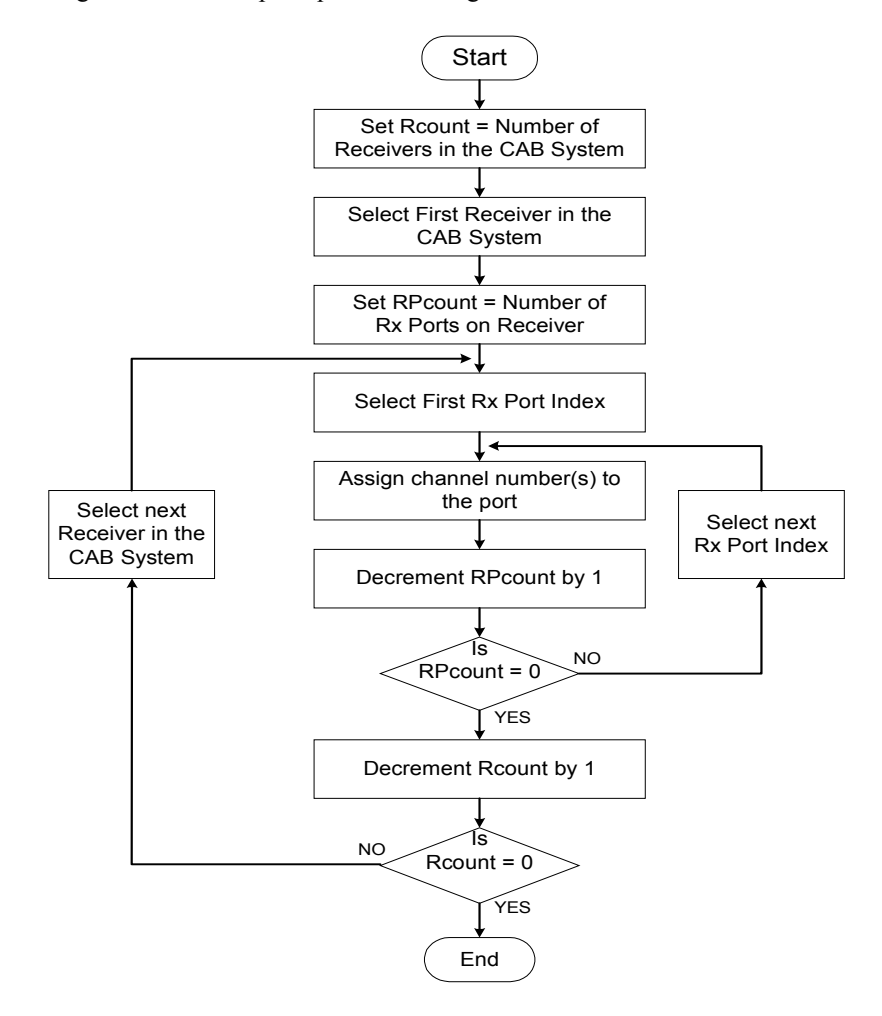

# **Putting It All Together**

What we have seen so far:

- 1. Description of CAB system architecture.
- 2. Descriptions and definition of CAB terminology.
- 3. Determining the CAB usage topology and connection diagrams.
- 4. Description of transmit and receive port capabilities as applicable to various hardware implementation (See table: CAB Interface and Port Implementation).
- 5. Steps required to configure a CAB system.

What we will see in the section:

- 1. Physical view of various hardware configurations.
- 2. CAB System view of the above hardware configurations.
- 3. Sapera skeleton code to implement the above configurations.

# **Sapera CAB Module API**

# **CAB Module**

The CAB Module controls the Coreco Auxiliary Bus (CAB) and its functions.

Refer to the section "CAB System" (page 3) for a detailed discussion about CAB concepts.

# **Capabilities**

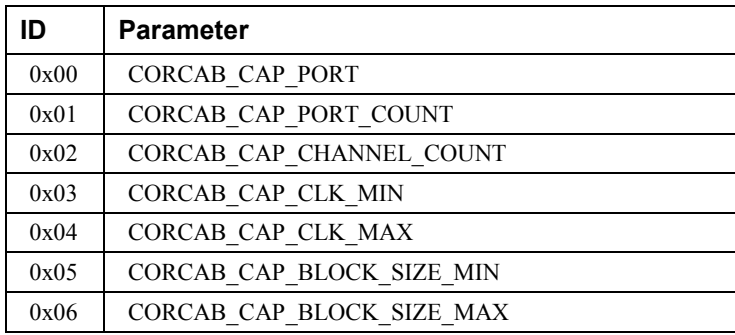

## **CORCAB\_CAP\_BLOCK\_SIZE\_MAX**

**Description** Specifies the maximum data block size (in bytes) that a CAB transmitter can send to the CAB system.

**Type** UINT32

#### **CORCAB\_CAP\_BLOCK\_SIZE\_MIN**

**Description** Specifies the minimum data block size (in bytes) that a CAB transmitter can send to the CAB system. **Type** UINT32

#### **CORCAB\_CAP\_CHANNEL\_COUNT**

**Description** Indicates the total number of channels available to the CAB system.

**Type** UINT32

# **CORCAB\_CAP\_CLK\_MAX**

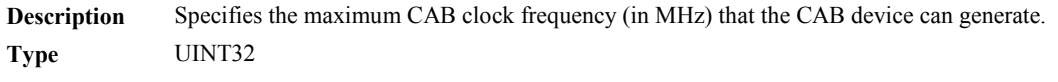

## **CORCAB\_CAP\_CLK\_MIN**

**Description** Specifies the minimum CAB clock frequency (in MHz) that the CAB device can generate. **Type** UINT32

## **CORCAB\_CAP\_PORT**

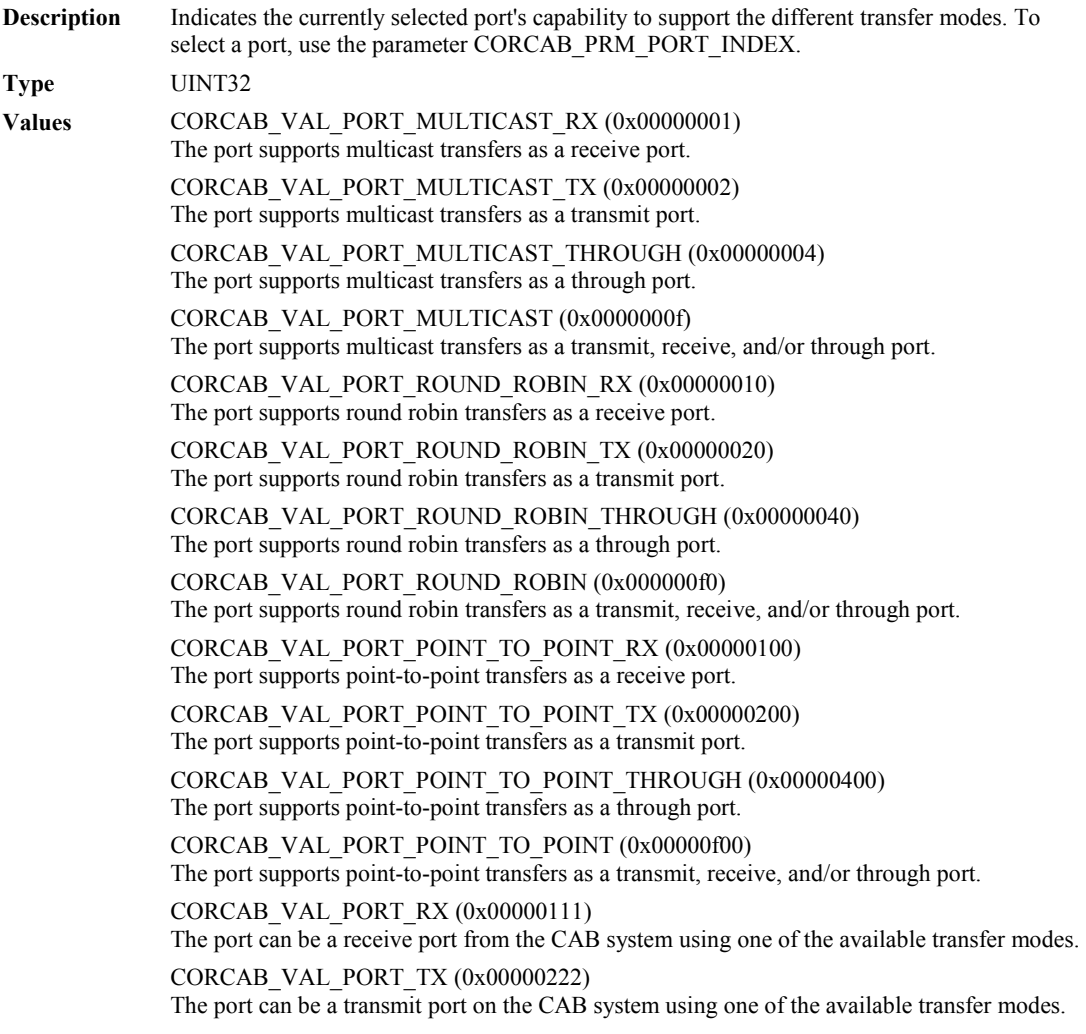

CORCAB\_VAL\_PORT\_THROUGH (0x00000444) The port can receive and transmit from one CAB system to another using one of the available transfer modes.

Note The returned value is the ORed combination of the valid values.

## **CORCAB\_CAP\_PORT\_COUNT**

**Description** Indicates the total number of ports available on the CAB device. **Type** UINT32

# **Parameters**

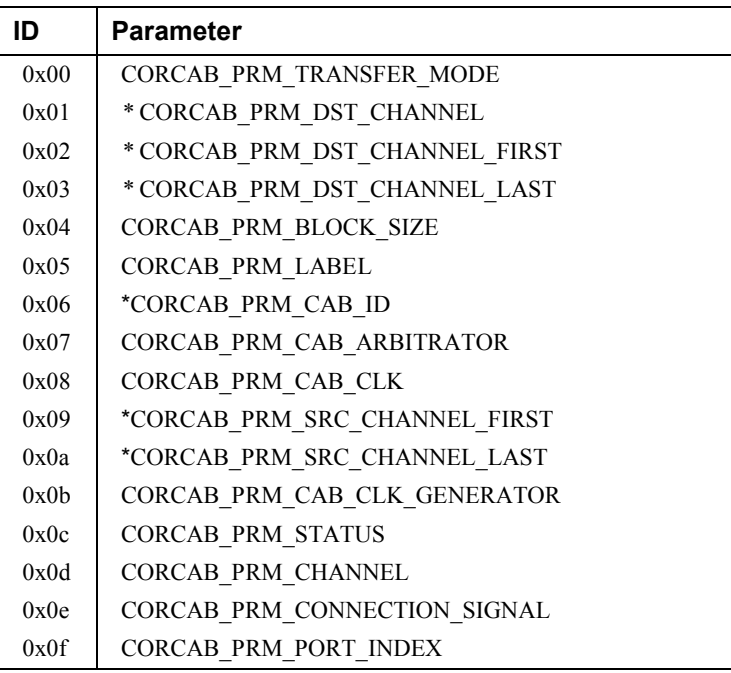

\* Obsolete parameters

#### **CORCAB\_PRM\_BLOCK\_SIZE**

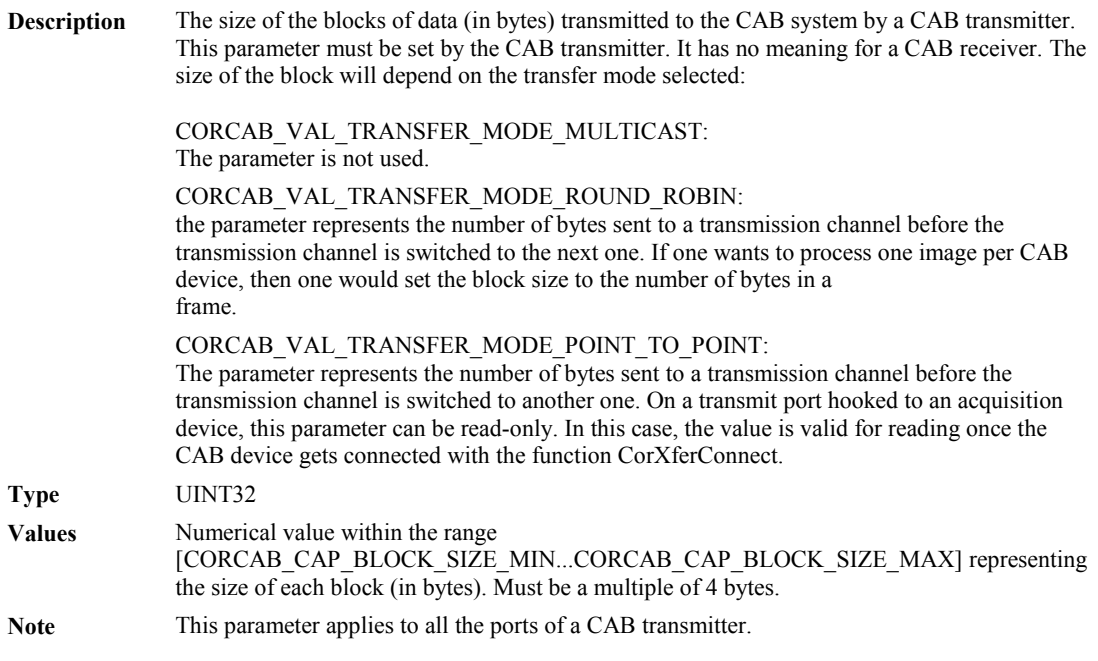

### **CORCAB\_PRM\_CAB\_CLK**

**Description** The CAB clock is the main clock on the bus that controls the CAB arbitrator and FIFOs. **Type** UINT32 **Values** CAB clock frequency in MHz in the range: CORCAB\_CAP\_CLK\_MIN...CORCAB\_CAP\_CLK\_MAX Note When more than 2 CAB receivers are connected to a CAB system, the CAB clock might need to be slowed down to take into account the extra load on the bus. See also CORCAB\_PRM\_CAB\_CLK\_GENERATOR

## **CORCAB\_PRM\_CAB\_CLK\_GENERATOR**

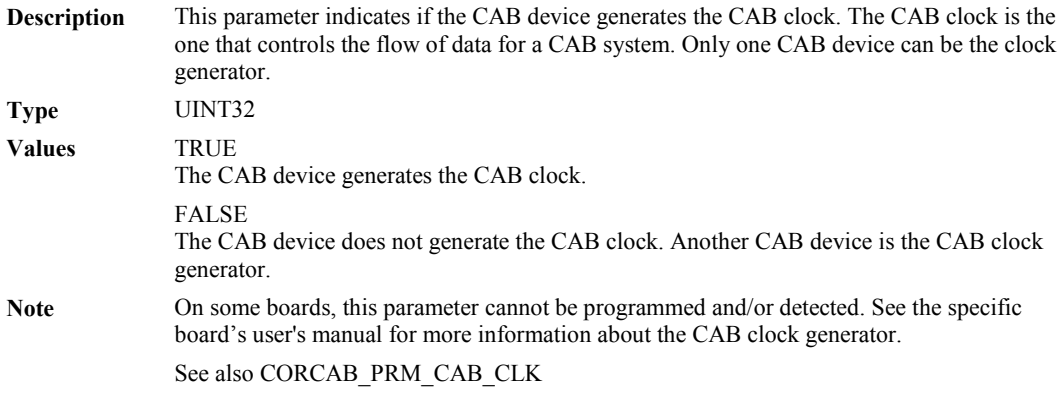

# **CORCAB\_PRM\_CAB\_ID**

**Description** This parameter is obsolete. Use the parameter CORCAB\_PRM\_CHANNEL.

## **CORCAB\_PRM\_CAB\_ARBITRATOR**

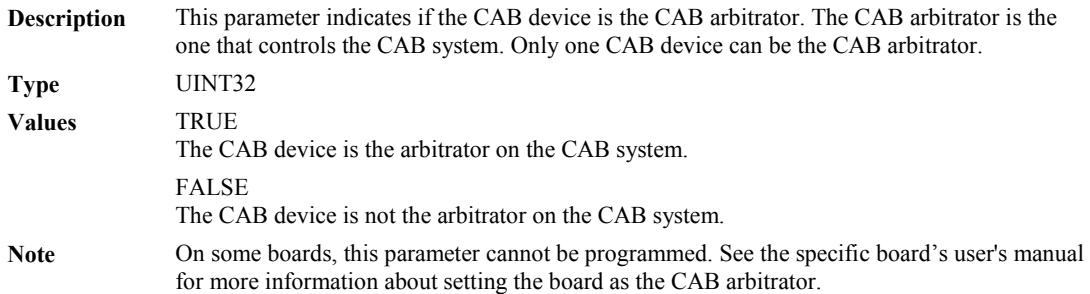

# **CORCAB\_PRM\_CHANNEL**

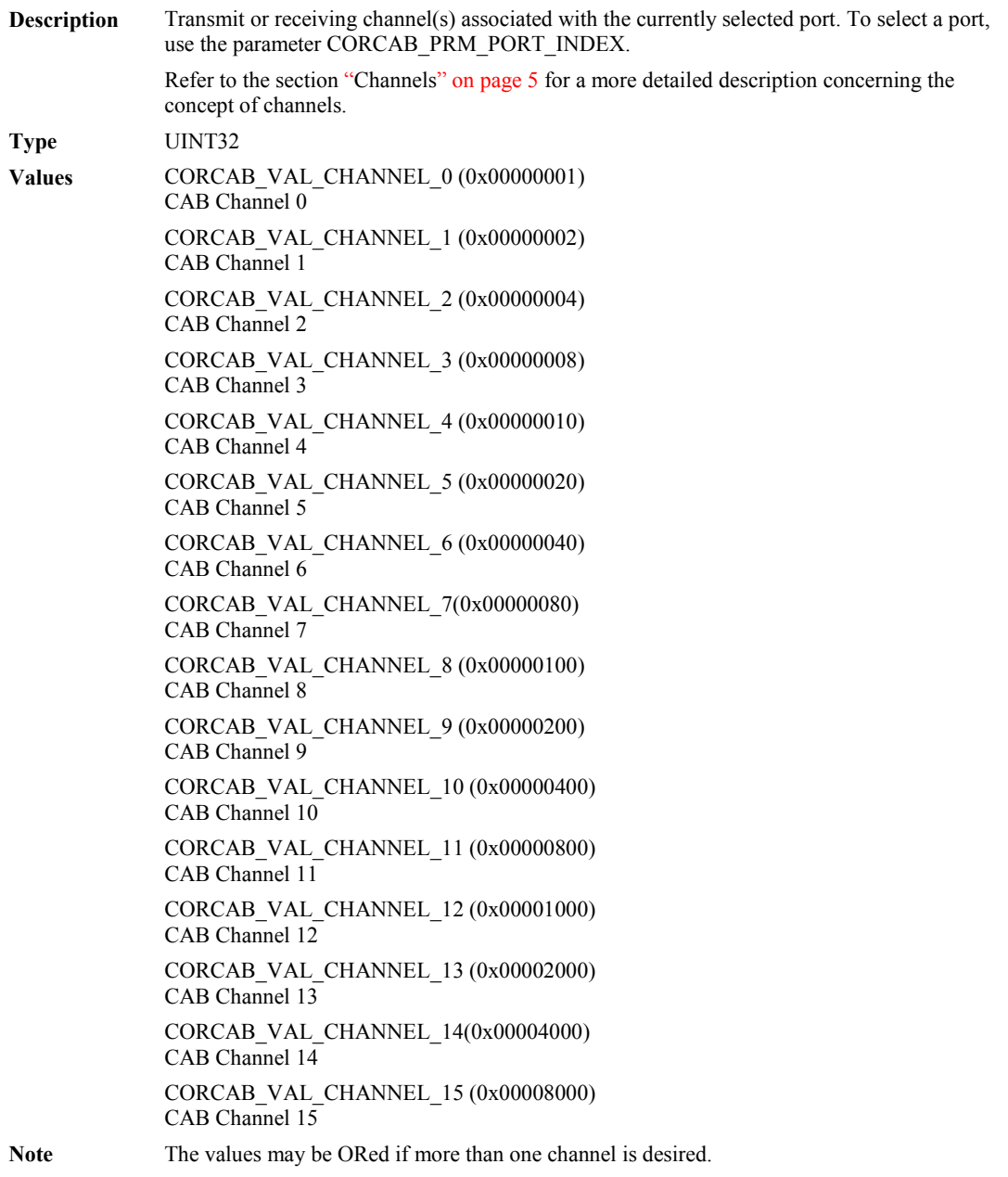

### **CORCAB\_PRM\_CONNECTION\_SIGNAL**

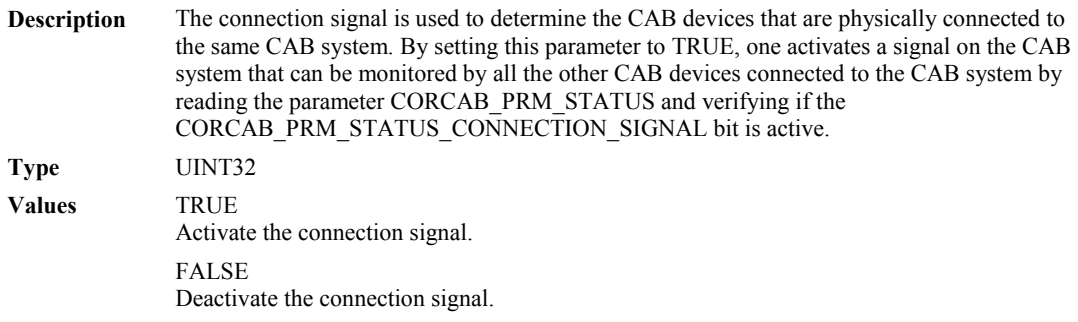

### **CORCAB\_PRM\_DST\_CHANNEL**

**Description** Obsolete. Use instead the equivalent parameter CORCAB\_PRM\_CHANNEL

## **CORCAB\_PRM\_DST\_CHANNEL\_FIRST**

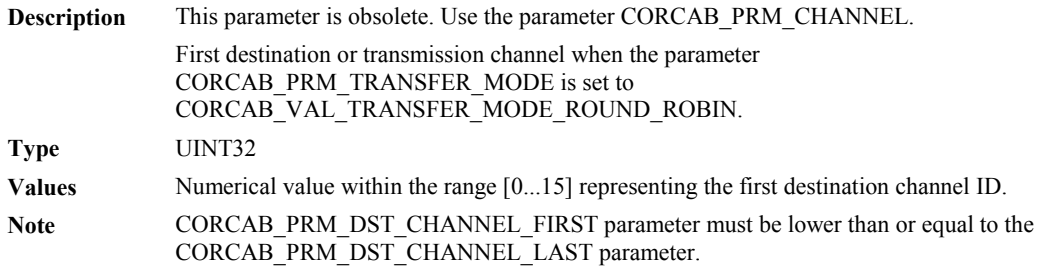

### **CORCAB\_PRM\_DST\_CHANNEL\_LAST**

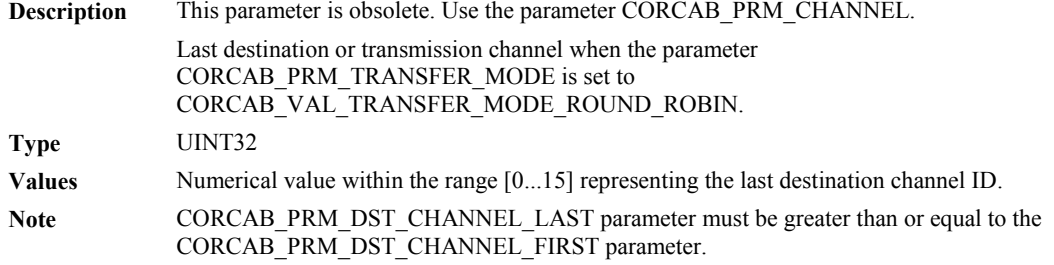

### **CORCAB\_PRM\_FRAME\_LENGTH**

**Description** Obsolete. Use instead the equivalent parameter CORCAB\_PRM\_BLOCK\_SIZE.

## **CORCAB\_PRM\_LABEL**

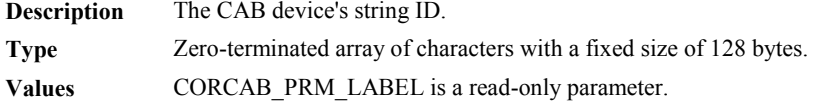

## **CORCAB\_PRM\_PORT\_INDEX**

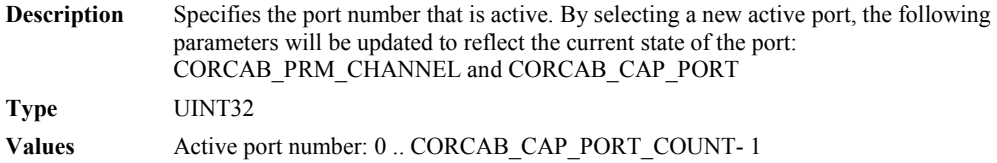

# **CORCAB\_PRM\_SRC\_CHANNEL\_FIRST**

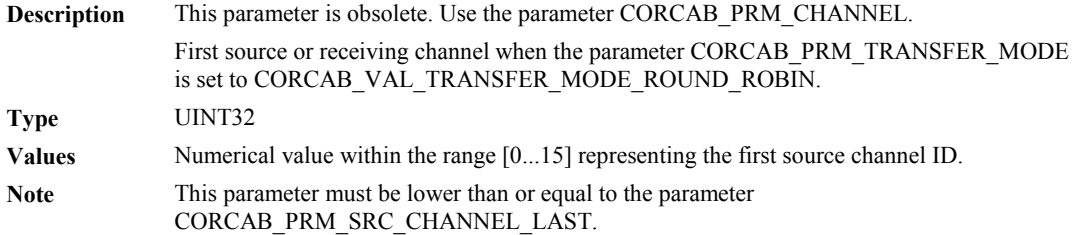

## **CORCAB\_PRM\_SRC\_CHANNEL\_LAST**

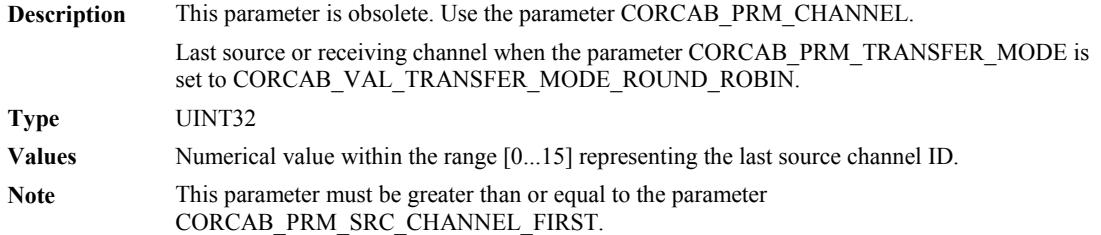

# **CORCAB\_PRM\_STATUS**

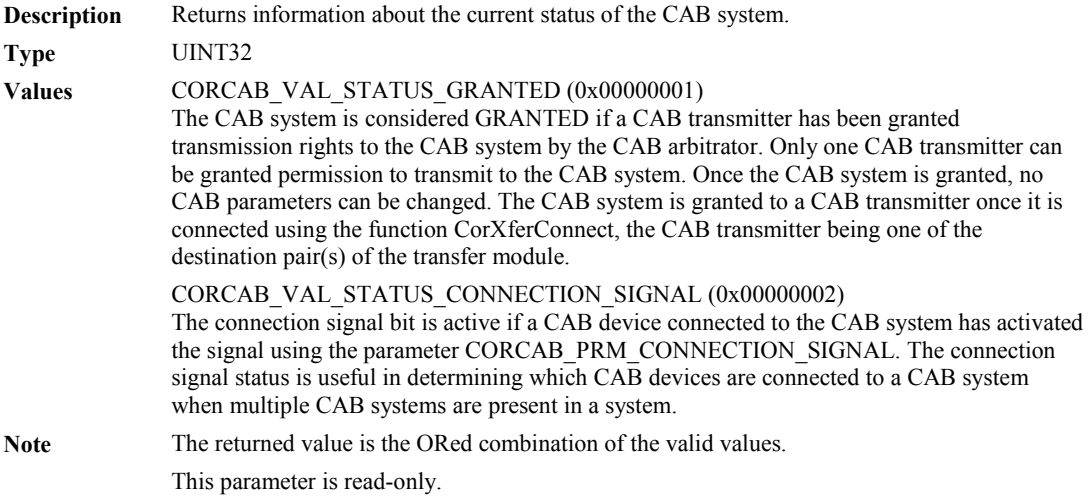

### **CORCAB\_PRM\_TRANS\_MODE**

**Description** Obsolete. Use instead the equivalent parameter CORCAB\_PRM\_TRANSFER\_MODE

# **CORCAB\_PRM\_TRANSFER\_MODE**

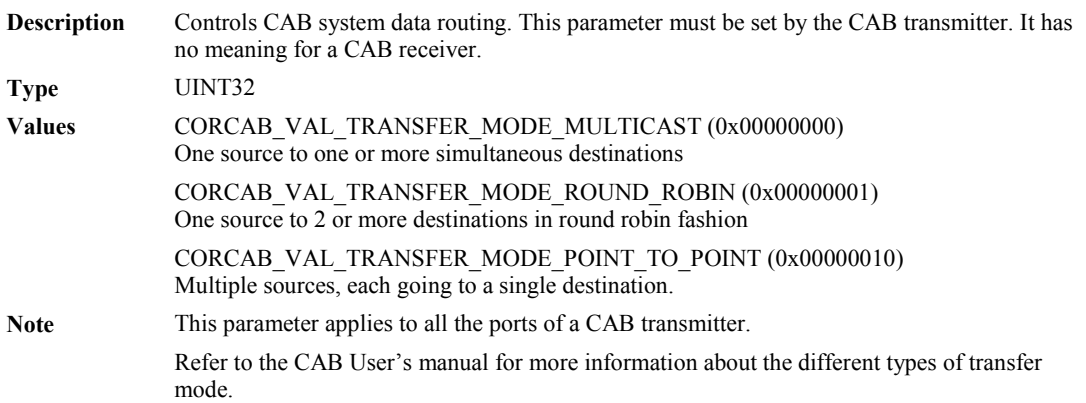

# **Functions**

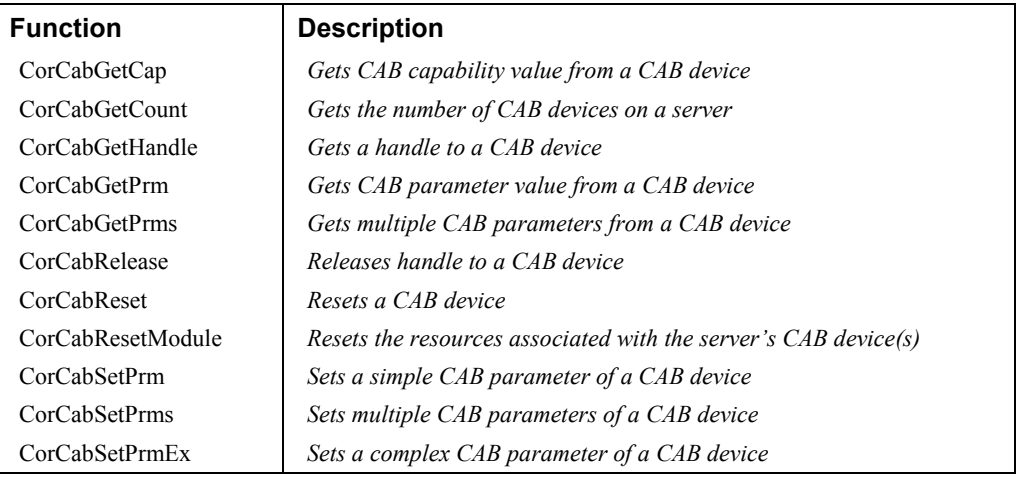

# **CorCabGetCap**

## **Get CAB capability value from a CAB device**

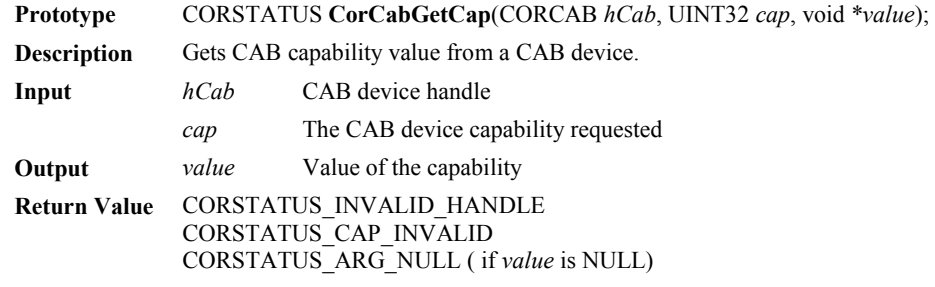

## **CorCabGetCount**

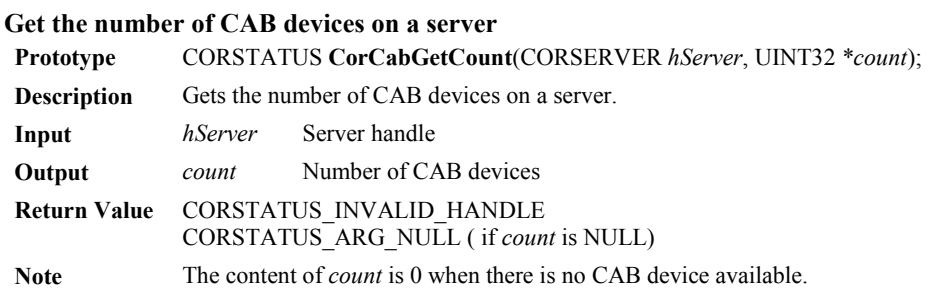

# **CorCabGetHandle**

## **Get a handle to a CAB device**

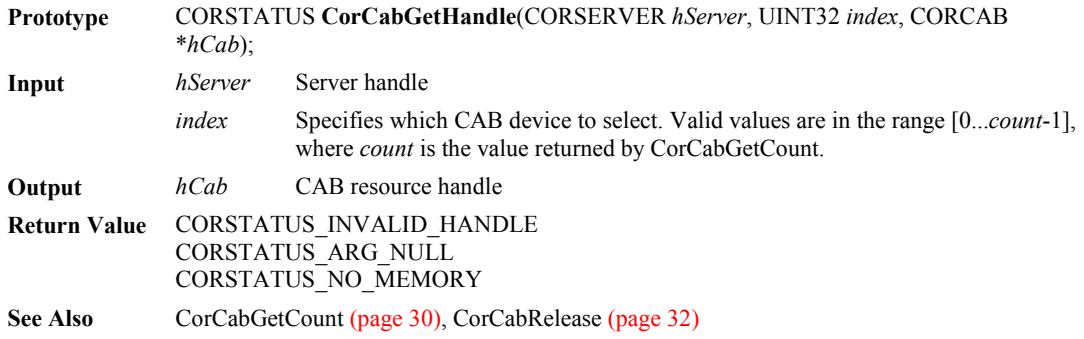

### **CorCabGetPrm**

#### **Get CAB parameter value from a CAB device**

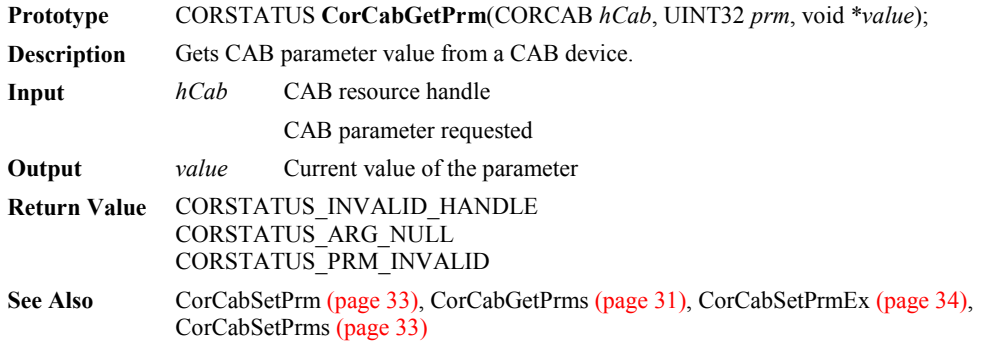

# **CorCabGetPrms**

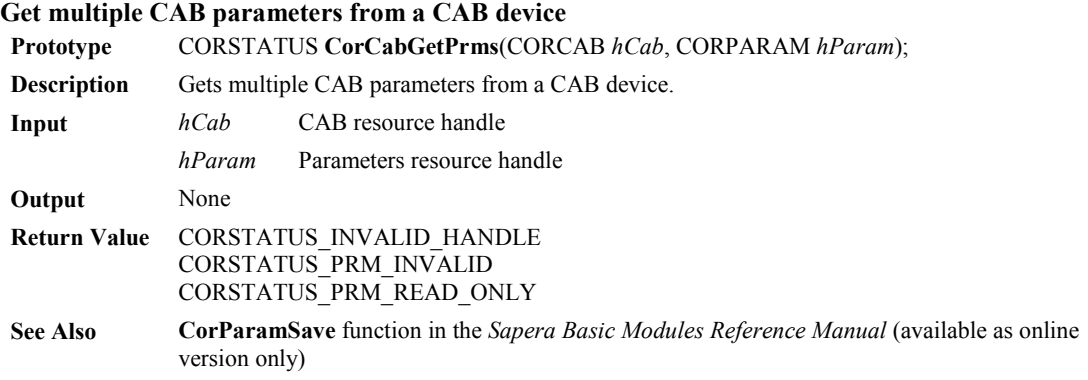

## **CorCabRelease**

#### **Release handle to a CAB device**

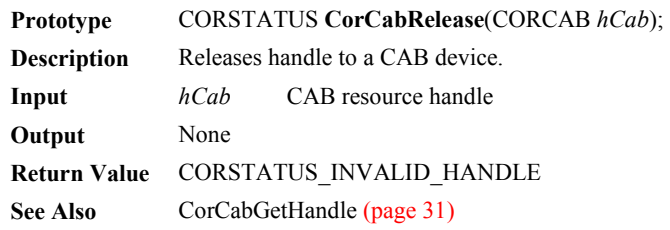

## **CorCabReset**

#### **Reset a CAB device**

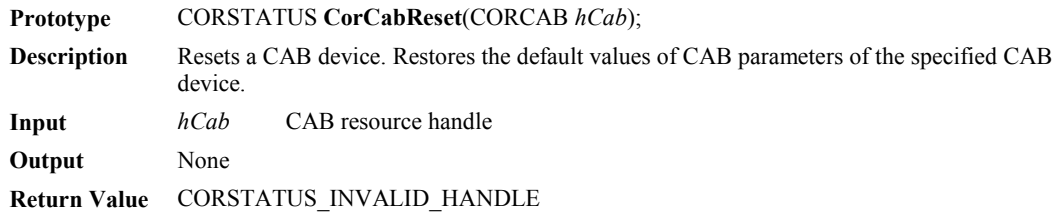

# **CorCabResetModule**

#### **Reset the resources associated with the server's CAB device(s)**

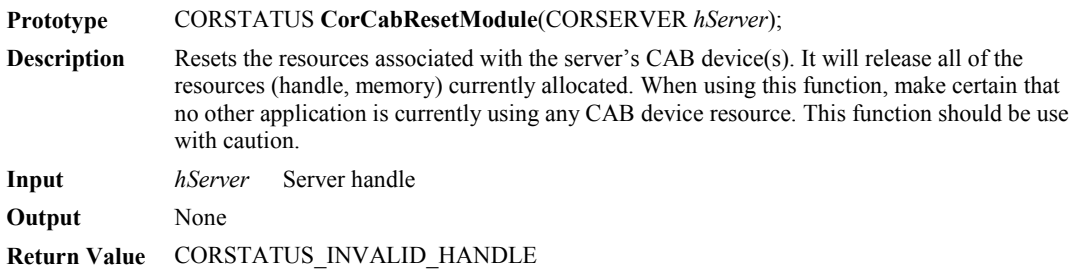

# **CorCabSetPrm**

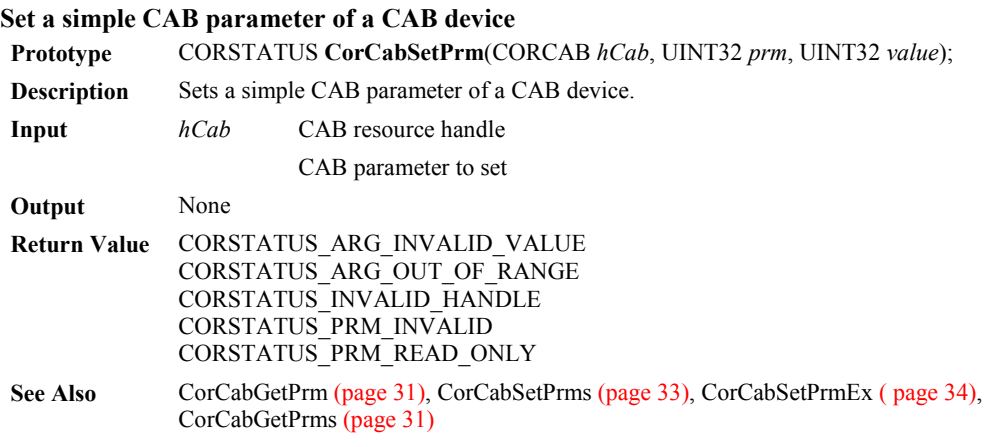

# **CorCabSetPrms**

## **Set multiple CAB parameters of a CAB device**

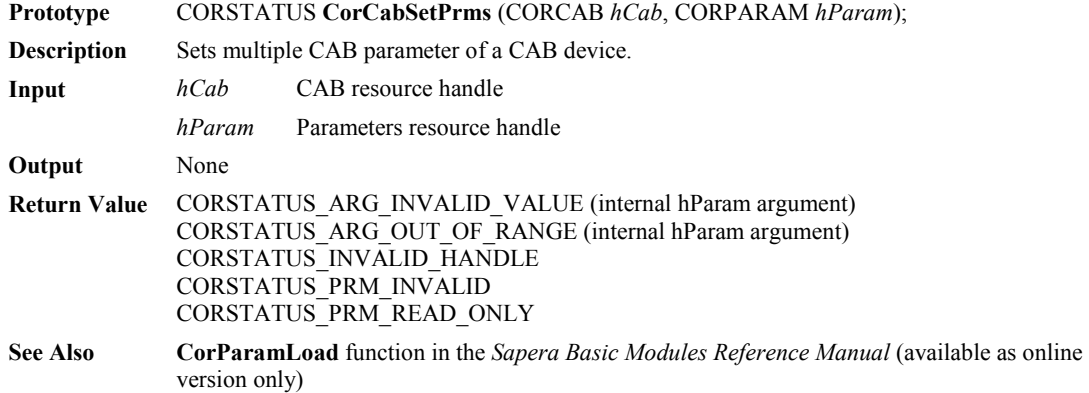

# **CorCabSetPrmEx**

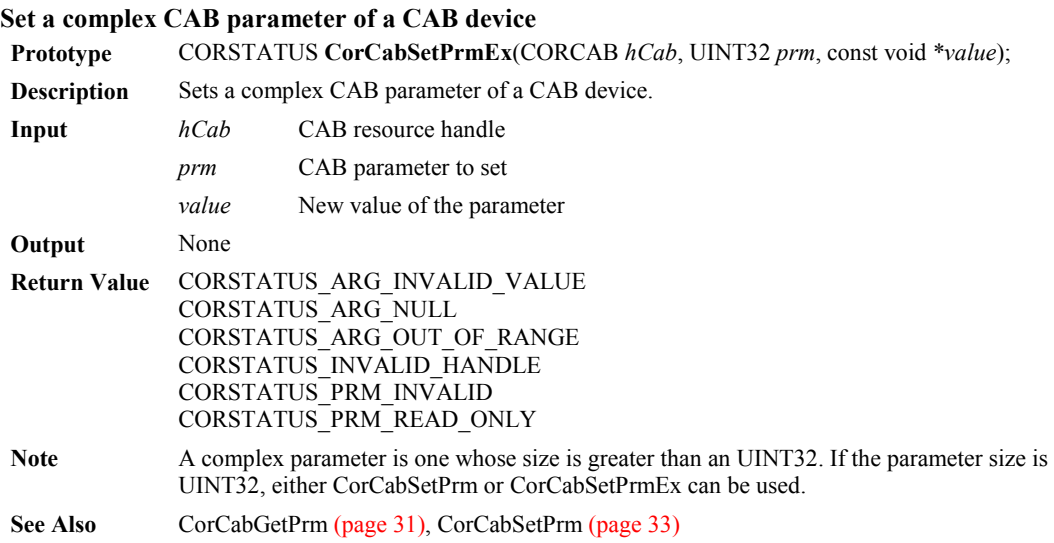

# **Typical CAB Configurations**

# **Viper-Digital/Mamba-100 in Multicast Mode**

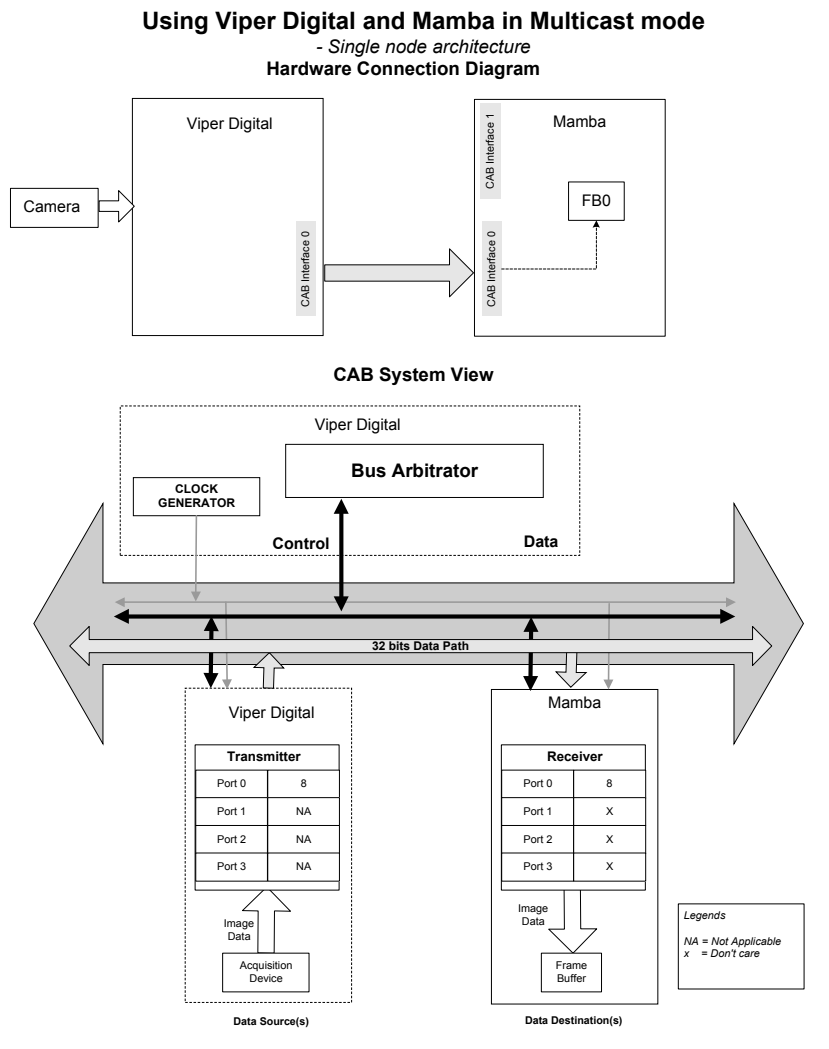

```
// Assumes the following physical setup: 
//- one Viper-Digital 
//- two Mamba-100s 
//- Cab interface of Viper is connected to Cab interface 0 of Mamba_1 
//- Cab interface 1 of Mamba_1 is connected to Cab interface 1 of Mamba_2 
CORSERVER hServer_VD1; 
CORSERVER hServer_Mamba1; 
CORSERVER hServer_Mamba2; 
CORCAB hCAB_Intf0_VD1; 
CORCAB hCAB_Intf0_Mamba1; 
CORCAB hCAB_Intf1_Mamba1; 
CORCAB hCAB_Intf1_Mamba2; 
CORXFER hXfer_VD1_Acq_To_CAB_Intf0; 
CORXFER hXfer Mamba1 CAB Intf0 To Buffer0;
CORXFER hXfer Mamba2 CAB Intf1 To Buffer0;
CORBUFFER hBuffer_Mamba1[4]; 
CORBUFFER hBuffer_Mamba2; 
CORXFER_DESC xferDesc; 
int main() 
{ 
// Used when transferring from a Mamba-100 Cab interface to a Mamba-100 buffer only 
xferDesc.frame = CORXFER_VAL_FRAME_INTERLACED; 
xferDesc.fieldOrder = CORXFER_VAL_FIELD_ORDER_ODD_EVEN; 
xferDesc.widthByte = 640; 
xferDesc.height = 480; 
xferDesc.incByte = 640; 
// This example shows how to setup Multicast mode of transmission in a single 
// CAB system configuration 
//Test 1 assumes the following physical setup: 
                                     - one Viper-Digital
// - one Mamba-100 
// - Cab interface of Viper is connected to Cab 
interface 0 of Mamba-100 
// 
// Transfer is: 
//- multicast mode on Cab interface of Viper 
//- one buffer on port 0 of Cab interface 0 of the Mamba-100 
SetupTest1(); 
DoTest1(); 
CleanupTest1(); 
} 
void SetupTest1(void) 
{ 
// The following commands assume that the users has reviewed the hardware architecture 
// of the boards and is using the CAB Interface 0 of the boards. 
// Obtain handles to Board servers using name. This allows code to be executed 
// transparently either the host or on the Mamba-100 1 
// Retrieve Server handles 
CorManGetServerByName("Viper Digital 1", &hServer VD1);
```
CorManGetServerByName("Mamba\_1", &hServer\_Mamba1); // retrieve CAB Interface 0 handle from the board server CorCabGetHandle(hServer\_VD1, 0, &hCAB\_Intf0\_VD1); CorCabGetHandle(hServer\_Mamba1, 0, &hCAB\_Intf0\_Mamba1); // \*\*\*\*\*\*\*\*\*\*\*\* Start of Transmitter settings \*\*\*\*\*\*\*\*\*\*\*\*\*\*\*\*\*\* // Critical Parameters: //TRANSFER\_MODE = Multicast // Channel number = 8 // // Block Size = For Multicast block size is not needed. //Select the Tx Port on the CAB Interface to work with. CorCabSetPrm(hCAB\_Intf0\_VD1, CORCAB\_PRM\_PORT\_INDEX, 0); //Set the transmission mode for Viper digital CAB Interface 0(The Transmitter). CorCabSetPrm(hCAB\_Intf0\_VD1, CORCAB\_PRM\_TRANSFER\_MODE, CORCAB\_VAL\_TRANSFER\_MODE\_MULTICAST); //Assign channel number to the TX\_Port CorCabSetPrm(hCAB\_Intf0\_VD1, CORCAB\_PRM\_CHANNEL, CORCAB\_VAL\_CHANNEL\_8); // \*\*\*\*\*\*\*\*\*\*\*\* End of Transmitter settings \*\*\*\*\*\*\*\*\*\*\*\*\*\*\*\*\*\* // \*\*\*\*\*\*\*\*\*\*\*\* Start of Receiver settings \*\*\*\*\*\*\*\*\*\*\*\*\*\*\*\*\*\*\*\*\*\*\* // Critical Parameters: //Transfer Mode = Not needed //Channel Number = One of the channel numbers used for the Tx port //Block size = Not needed // //The CORCAB CAP PORT COUNT capability can be used to determine the number of port on //the CAB Interface. //Notice: since Mamba-100 CAB Interface will be used as the receiver, setting up the //transmission mode is not necessary. //Select the Rx\_Port on the CAB Interface to work with. CorCabSetPrm(hCAB\_Intf0\_Mamba1, CORCAB\_PRM\_PORT\_INDEX, 0); //Assign channel number to the RX\_Port CorCabSetPrm(hCAB\_Intf0\_Mamba1, CORCAB\_PRM\_CHANNEL, CORCAB\_VAL\_CHANNEL\_8); // \*\*\*\*\*\*\*\*\*\*\*\* End of Receiver settings \*\*\*\*\*\*\*\*\*\*\*\*\*\*\*\*\*\*\*\*\*\*\* //The following command creates a frame buffer in Mamba 1 system memory. CorBufferNew(hServer\_Mamba1, 640, 480, CORBUFFER\_VAL\_FORMAT\_MONO8, CORBUFFER\_VAL\_TYPE\_CONTIGUOUS, &hBuffer\_Mamba1[0])); } void DoTest1(void) { // \*\*\*\*\*\*\*\*\*\*\*\*\*\*\*\*\*\*\*\*\*\*\*\*\* Start of Connection Setup \*\*\*\*\*\*\*\*\*\*\*\*\*\*\*\*\*\*\*\*\*\*\*\* //Creates logical connections between the frame buffer(the final destination of data) //and the Rx ports on the Receiver. CorXferNewEx(hServer\_Mamba1, hCAB\_Intf0\_Mamba1, 0, hBuffer\_Mamba1[0], 0, &xferDesc, &hXfer\_Mamba1\_CAB\_Intf0\_To\_Buffer0);

```
// Sets physical routing of the Receiver to the CAB and from the Receiver to the 
buffer CorXferConnect(hXfer_Mamba1_CAB_Intf0_To_Buffer0); 
// Final destination where 
// receiver sends the data 
//Creates logical connections between the acquisition front end (the initial source of 
//data) and the Tx ports on the Transmitter.
CorXferNew(hServer VD1, hAcq, hCAB Intf0 VD1, NULL, &hXfer VD1 Acq To CAB Intf0));
//Sets physical routing of the Transmitter to the CAB and from the acquisition front 
//end to the Transmitter. 
CorXferConnect(hXfer VD1 Acq To CAB Intf0);
// ************************* End of Connection Setup ************************ 
// ************************* Start of Image Acquisition ******************** 
//Notice: the order in which Image acquisition and image transfer starts. 
//Initialize the receivers to receive from CAB before initializing Transmitter to 
//send data to the CAB. 
CorXferStart(hXfer Mamba1 CAB Intf0 To Buffer0, 1);
CorXferStart(hXfer VD1 Acq To CAB Intf0, 1);
//wait for the transfers to finish 
CorXferWait(hXfer Mamba1 CAB Intf0 To Buffer0, 2000);
CorXferWait(hXfer VD1 Acq To CAB Intf0, 2000);
CorXferDisconnect(hXfer Mamba1 CAB Intf0 To Buffer0);
CorXferDisconnect(hXfer_VD1_Acq_To_CAB_Intf0); 
// ************************* End of Image Acquisition ******************** 
CorXferFree(hXfer Mamba1 CAB Intf0 To Buffer0);
CorXferFree(hXfer_VD1_Acq_To_CAB_Intf0);
} 
void CleanupTest1(void) 
{ 
CorAcqRelease(hAcq); 
CorCabRelease(hCAB_Intf0_VD1); 
CorManReleaseServer(hServer VD1);
CorBufferFree(hBuffer_Mamba1[0]); 
CorCabRelease(hCAB_Intf0_Mamba1); 
CorManReleaseServer(hServer Mamba1);
}
```
# **Viper-Digital and Mamba in Round-Robin Mode**

**Using Viper Digital and Mamba in Round Robin mode** *- Single node architecture* **Hardware Connection Diagram** Viper Digital Mamba CAB Interface 1 Rx\_Port 0 CAB Interfa FB0 Ch8 Rx\_Port 1 Camera FB1 C<sub>h9</sub> Tx\_Port 0  $\circ$ CAB Interface 0 Rx\_Port 2 CAB Interface 0 CAB Interface 0 FB2 (start)Ch8| (end)Ch11 Ch10 GAB Rx\_Port 3  $\overline{Ch11}$ FB3 **CAB System View** Viper Digital **Bus Arbitrator CLOCK GENERATOR Control Data 32 bits Data Path** Viper Digital Mamba **Transmitter Receiver** Port 0 8 Port  $0 \quad 8$ Port 1 NA Port 1  $9$ Port 2 NA Port 2 10 Port 3 NA Port  $3$  11 Image DataImage Data *Legends* **Acquisition** Frame *NA = Not Applicable* **Device Buffer Data Source(s) Data Destination(s)**

```
// Assumes the following physical setup: 
//- one Viper-Digital 
//- two Mambas 
//- Cab interface of Viper is connected to Cab interface 0 of Mamba_1 
//- Cab interface 1 of Mamba_1 is connected to Cab interface 1 of Mamba_2 
CORSERVER hServer_VD1; 
CORSERVER hServer_Mamba1; 
CORSERVER hServer_Mamba2; 
CORCAB hCAB_Intf0_VD1; 
CORCAB hCAB_Intf0_Mamba1; 
CORCAB hCAB_Intf1_Mamba1; 
CORCAB hCAB_Intf1_Mamba2; 
CORXFER hXfer_VD1_Acq_To_CAB_Intf0; 
CORXFER hXfer Mamba1 CAB Intf0 To Buffer0;
CORXFER hXfer Mamba2 CAB Intf1 To Buffer0;
CORBUFFER hBuffer_Mamba1[4]; 
CORBUFFER hBuffer_Mamba2; 
CORXFER_DESC xferDesc; 
int main() 
{ 
// Used when transferring from a Mamba Cab interface to a Mamba buffer only 
xferDesc.frame = CORXFER_VAL_FRAME_INTERLACED; 
xferDesc.fieldOrder = CORXFER_VAL_FIELD_ORDER_ODD_EVEN; 
xferDesc.widthByte = 640; 
xferDesc.height = 480; 
xferDesc.incByte = 640; 
//The next example shows how to setup Round Robin mode of transmission in a single CAB 
//system configuration 
//Test 2 assumes the following physical setup: 
//- one Viper-Digital 
//- one Mamba 
//- Cab interface of Viper is connected to Cab interface 0 of Mamba 
// 
// Transfer is: 
//- round-robin mode on Cab interface of Viper 
//- one buffer on port 0 of Cab interface 0 of the Mamba 
//- one buffer on port 1 of Cab interface 0 of the Mamba 
//- one buffer on port 2 of Cab interface 0 of the Mamba 
//- one buffer on port 3 of Cab interface 0 of the Mamba 
SetupTest2(); 
DoTest2(); 
CleanupTest2(); 
return 0; 
} 
void SetupTest2(void) 
{ 
//The following commands assume that the users has reviewed the hardware architecture 
//of the boards and is using the CAB Interface 0 of the boards. 
//Obtain handles to Board servers using name. This allows code to be executed
```
//transparently either on the host or on the Mamba 1 // Retrieve server handles by name CorManGetServerByName("Viper Digital 1", &hServer VD1); CorManGetServerByName("Mamba\_1", &hServer\_Mamba1); // Retrieve CAB\_Interface 0 handle on each of the board server CorCabGetHandle(hServer\_VD1, 0, &hCAB\_Intf0\_VD1); CorCabGetHandle(hServer Mamba1, 0, &hCAB Intf0 Mamba1); // \*\*\*\*\*\*\*\*\*\*\*\*\*\*\*\*\*\*\*\*\* Start of Transmitter Setup \*\*\*\*\*\*\*\*\*\*\*\*\*\*\*\*\*\*\*\*\*\*\*\*\*\*\* // Critical Parameters //CORCAB\_PRM\_TRANSFER\_MODE = Round Robin (Required)  $//CORCAB_PRM_BLOCK_SIZE$  = frame size (required) //CORCAB\_PRM\_CHANNEL = start and end channels. Channel numbers //between start and end channel numbers are //incremented at the end of each transfer. // CorCabSetPrm(hCAB\_Intf0\_VD1, CORCAB\_PRM\_TRANSFER\_MODE, CORCAB\_VAL\_TRANSFER\_MODE\_ROUND\_ROBIN); CorCabSetPrm(hCAB\_Intf0\_VD1, CORCAB\_PRM\_BLOCK\_SIZE, 640 \* 480);  $\frac{1}{2}$  Start channel = 8  $\frac{1}{2}$  End channel  $\frac{1}{2}$  = 11 CorCabSetPrm(hCAB\_Intf0\_VD1, CORCAB\_PRM\_CHANNEL,CORCAB\_VAL\_CHANNEL\_8 | CORCAB\_VAL\_CHANNEL\_11); // \*\*\*\*\*\*\*\*\*\*\*\*\*\*\*\*\*\*\*\*\* End of Transmitter Setup \*\*\*\*\*\*\*\*\*\*\*\*\*\*\*\*\*\*\*\*\*\*\*\*\*\*\* // \*\*\*\*\*\*\*\*\*\*\*\*\*\*\*\*\*\*\*\*\* Start of Receiver Setup \*\*\*\*\*\*\*\*\*\*\*\*\*\*\*\*\*\*\*\*\*\*\*\*\*\*\* // Critical Parameters //CORCAB\_PRM\_TRANSFER\_MODE = not needed //CORCAB\_PRM\_BLOCK\_SIZE = not needed<br>//CORCAB\_PRM\_CHANNEL = One or more = One or more channels per Rx Port //Channel number must correspond to one or more //channels #s programmed for one or more Tx\_Port. //Select the Rx\_port before initializing the Channel number CorCabSetPrm(hCAB\_Intf0\_Mamba1, CORCAB\_PRM\_PORT\_INDEX, 0); CorCabSetPrm(hCAB\_Intf0\_Mamba1, CORCAB\_PRM\_CHANNEL, CORCAB\_VAL\_CHANNEL\_8); CorCabSetPrm(hCAB\_Intf0\_Mamba1, CORCAB\_PRM\_PORT\_INDEX, 1); CorCabSetPrm(hCAB\_Intf0\_Mamba1, CORCAB\_PRM\_CHANNEL, CORCAB\_VAL\_CHANNEL\_9); CorCabSetPrm(hCAB\_Intf0\_Mamba1, CORCAB\_PRM\_PORT\_INDEX, 2); CorCabSetPrm(hCAB\_Intf0\_Mamba1, CORCAB\_PRM\_CHANNEL, CORCAB\_VAL\_CHANNEL\_10); CorCabSetPrm(hCAB\_Intf0\_Mamba1, CORCAB\_PRM\_PORT\_INDEX, 3); CorCabSetPrm(hCAB\_Intf0\_Mamba1, CORCAB\_PRM\_CHANNEL, CORCAB\_VAL\_CHANNEL\_11); // \*\*\*\*\*\*\*\*\*\*\*\*\*\*\*\*\*\*\*\*\* End of Receiver Setup \*\*\*\*\*\*\*\*\*\*\*\*\*\*\*\*\*\*\*\*\*\*\*\*\*\*\* // \*\*\*\*\*\*\*\*\*\*\*\*\*\*\*\*\*\*\* Start of Frame buffer allocation \*\*\*\*\*\*\*\*\*\*\*\*\*\*\*\*\*\*\*\* //The following section allocates the frame buffers and stores handles of the //frame buffer in an array of handles

CorBufferNew(hServer\_Mamba1, 640, 480, CORBUFFER\_VAL\_FORMAT\_MONO8, CORBUFFER VAL TYPE CONTIGUOUS, &hBuffer Mamba1[0])); CorBufferNew(hServer\_Mamba1, 640, 480, CORBUFFER\_VAL\_FORMAT\_MONO8, CORBUFFER VAL TYPE CONTIGUOUS, &hBuffer Mamba1[1])); CorBufferNew(hServer\_Mamba1, 640, 480, CORBUFFER\_VAL\_FORMAT\_MONO8, CORBUFFER\_VAL\_TYPE\_CONTIGUOUS, &hBuffer\_Mamba1[2])); CorBufferNew(hServer\_Mamba1, 640, 480, CORBUFFER\_VAL\_FORMAT\_MONO8, CORBUFFER\_VAL\_TYPE\_CONTIGUOUS, &hBuffer\_Mamba1[3])); // \*\*\*\*\*\*\*\*\*\*\*\*\*\*\*\*\*\*\* End of Frame buffer allocation \*\*\*\*\*\*\*\*\*\*\*\*\*\*\*\*\*\*\*\* } void DoTest2(void) { //\*\*\*\*\*\*\*\*\*\*\*\*\*\*\*\*\*\*\*\*\*\*\*\*\* Start of Receiver Connection Setup \*\*\*\*\*\*\*\*\*\*\*\*\*\*\*\*\*\*\*\*\*\*\*\* //Creates logical connections between the frame buffer(the final destination of data) //and the Rx ports on the Receiver. CorXferNewEx(hServer Mamba1, hCAB\_Intf0\_Mamba1, 0, hBuffer\_Mamba1[0], 0, &xferDesc, &hXfer Mamba1 CAB Intf0 To Buffer0); CorXferAppendEx(hXfer Mamba1 CAB Intf0 To Buffer0, hCAB Intf0 Mamba1, 1, hBuffer Mamba1[1],  $0, \overline{kx}$ ferDesc)); CorXferAppendEx(hXfer Mamba1 CAB Intf0 To Buffer0, hCAB Intf0 Mamba1, 2, hBuffer Mamba1[2], 0, &xferDesc)); CorXferAppendEx(hXfer Mamba1 CAB Intf0 To Buffer0, hCAB Intf0 Mamba1, 3, hBuffer\_Mamba1[3], 0, &xferDesc)); // Sets physical routing of the Receiver to the CAB and from the Receiver to the buffer CorXferConnect(hXfer Mamba1 CAB Intf0 To Buffer0); //\*\*\*\*\*\*\*\*\*\*\*\*\*\*\* Start of Transmitter Connection Setup \*\*\*\*\*\*\*\*\*\*\*\*\*\*\*\*\*\*\*\*\*\*\*\* //Creates logical connections between the acquisition front end (the initial source of //data) and the Tx ports on the Transmitter. CorXferNew(hServer VD1, hAcq, hCAB\_Intf0\_VD1, NULL, &hXfer\_VD1\_Acq\_To\_CAB\_Intf0)); //Sets physical routing of the Transmitter to the CAB and from the acquisition front //end to the Transmitter. CorXferConnect(hXfer VD1 Acq To CAB Intf0); // \*\*\*\*\*\*\*\*\*\*\*\*\*\*\*\*\*\*\*\*\*\*\* End of Transmitter Connection Setup \*\*\*\*\*\*\*\*\*\*\*\*\*\*\*\*\*\*\*\*\*\* // \*\*\*\*\*\*\*\*\*\*\*\*\*\*\*\*\*\*\*\*\*\*\*\*\* Start of Image Acquisition \*\*\*\*\*\*\*\*\*\*\*\*\*\*\*\*\*\*\*\* //Notice, the order in which Image acquisition and image transfer starts. //Initialize the receivers to receive from CAB before initializing Transmitter to send //data to the CAB. CorXferStart(hXfer Mamba1 CAB Intf0 To Buffer0, 4); CorXferStart(hXfer\_VD1\_Acq\_To\_CAB\_Intf0, 4); CorXferWait(hXfer Mamba1 CAB Intf0 To Buffer0, 2000); CorXferWait(hXfer VD1 Acq To CAB Intf0, 2000); CorXferDisconnect(hXfer\_Mamba1\_CAB\_Intf0\_To\_Buffer0); CorXferDisconnect(hXfer VD1 Acq To CAB Intf0); // \*\*\*\*\*\*\*\*\*\*\*\*\*\*\*\*\*\*\*\*\*\*\*\*\* End of Image Acquisition \*\*\*\*\*\*\*\*\*\*\*\*\*\*\*\*\*\*\*\* CorXferFree(hXfer\_Mamba1\_CAB\_Intf0\_To\_Buffer0);

#### **Sapera CAB Programmer's Manual Typical CAB Configurations** • **42**

```
CorXferFree(hXfer VD1 Acq To CAB Intf0);
} 
void CleanupTest2(void) 
{ 
CorAcqRelease(hAcq); 
CorCabRelease(hCAB_Intf0_VD1); 
CorManReleaseServer(hServer_VD1); 
CorBufferFree(hBuffer_Mamba1[0]); 
CorBufferFree(hBuffer_Mamba1[1]); 
CorBufferFree(hBuffer_Mamba1[2]); 
CorBufferFree(hBuffer_Mamba1[3]); 
CorCabRelease(hCAB_Intf0_Mamba1); 
CorManReleaseServer(hServer_Mamba1); 
}
```
# **Viper-Digital with 2 Mambas in Multicast Mode**

**Using Viper Digital with 2 Mambas in Multicast mode**

*Multi-node Architecture*

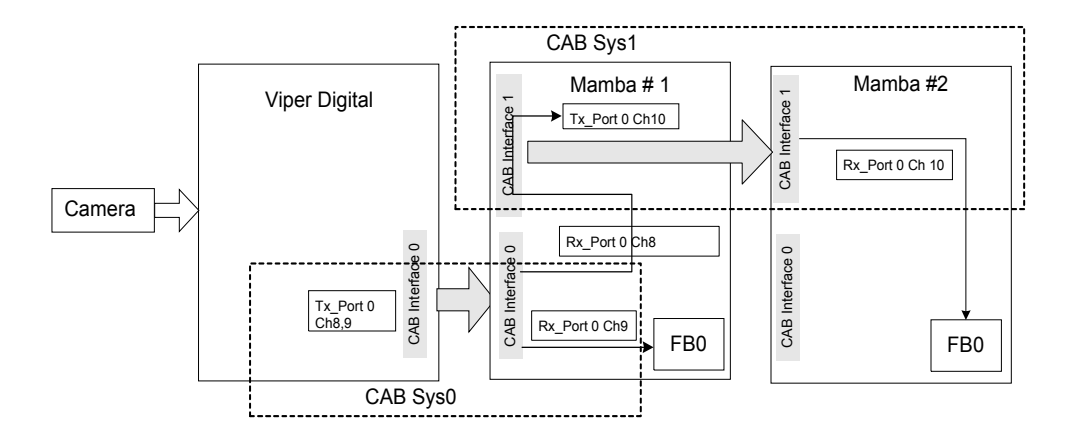

#### **Hardware Connection Diagram**

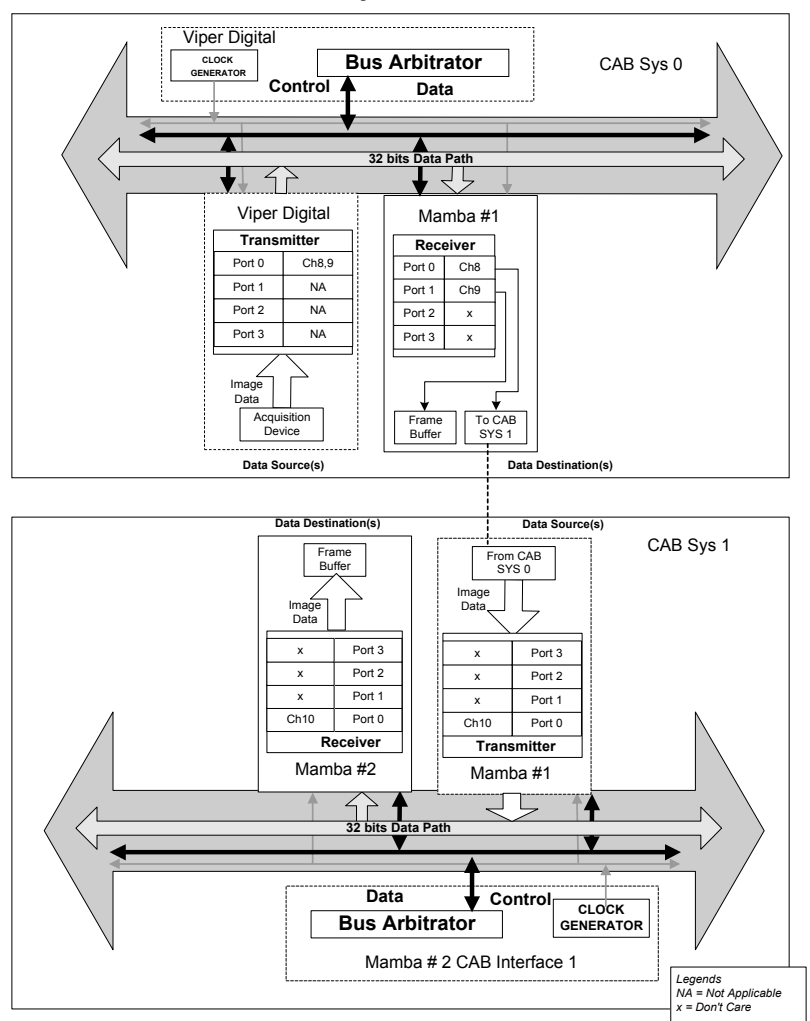

### **CAB System View**

```
// Assumes the following physical setup: 
//- one Viper-Digital 
//- two Mambas 
//- Cab interface of Viper is connected to Cab interface 0 of Mamba_1 
//- Cab interface 1 of Mamba_1 is connected to Cab interface 1 of Mamba_2 
CORSERVER hServer_VD1; 
CORSERVER hServer_Mamba1; 
CORSERVER hServer_Mamba2; 
CORCAB hCAB_Intf0_VD1; 
CORCAB hCAB_Intf0_Mamba1; 
CORCAB hCAB_Intf1_Mamba1; 
CORCAB hCAB_Intf1_Mamba2; 
CORXFER hXfer_VD1_Acq_To_CAB_Intf0; 
CORXFER hXfer Mamba1 CAB Intf0 To Buffer0;
CORXFER hXfer Mamba2 CAB Intf1 To Buffer0;
CORBUFFER hBuffer_Mamba1[4]; 
CORBUFFER hBuffer_Mamba2; 
CORXFER_DESC xferDesc; 
int main() 
{ 
// Used when transferring from a Mamba Cab interface to a Mamba buffer only 
xferDesc.frame = CORXFER_VAL_FRAME_INTERLACED; 
xferDesc.fieldOrder = CORXFER_VAL_FIELD_ORDER_ODD_EVEN; 
xferDesc.widthByte = 640; 
xferDesc.height = 480; 
xferDesc.incByte = 640; 
// The next example shows how to setup multiple CAB systems in multicast mode 
// 
// Test 3 assumes the following physical setup: 
//- one Viper-Digital 
//- two Mambas 
//- Cab interface of Viper is connected to Cab interface 0 of Mamba_1 
//- Cab interface 1 of Mamba_1 is connected to Cab interface 1 of Mamba_2 
// 
// Transfer is: 
//- multicast mode on Cab interface of the Viper 
//- passthrough from port 0 of Cab interface 0 to port 0 of Cab interface 1 on 
//Mamba_1 
//- one buffer on port 1 of Cab interface 0 of Mamba_1 
//- multicast mode from port 0 of Cab interface 1 of Mamba_1 
//- one buffer on port 0 of Cab interface 1 on Mamba_2 
SetupTest3(); 
DoTest3(); 
CleanupTest3(); 
return 0; 
} 
void SetupTest3(void) 
{
```
//The following commands assume that the users has reviewed the hardware architecture //of the boards and is using the CAB Interface 0 of the boards. //Obtain handles to Board servers using name. This allows code to be executed //transparently either on the host or on the Mamba 1. //Retrieve server handles by name CorManGetServerByName("Viper Digital 1", &hServer VD1); CorManGetServerByName("Mamba\_1", &hServer\_Mamba1); CorManGetServerByName("Mamba\_2", &hServer\_Mamba2); //Retrieve CAB\_Interface 0 handle from the board server CorCabGetHandle(hServer VD1, 0, &hCAB Intf0 VD1); CorCabGetHandle(hServer\_Mamba1, 0, &hCAB\_Intf0\_Mamba1); // Retrieve CAB\_Interface 1 handle from the board servers CorCabGetHandle(hServer Mamba1, 0, &hCAB Intf1 Mamba1); CorCabGetHandle(hServer Mamba2, 1, &hCAB Intf1 Mamba2); //\*\*\*\*\*\*\*\*\*\*\*\*\*\*\*\*\*\*\*\* Start of Transmitter Setup on CabSys 0 \*\*\*\*\*\*\*\*\*\*\*\*\*\*\*\*\*\*\*\*\*\*\*\*\*\*\* //Critical Parameters //CORCAB\_PRM\_TRANSFER\_MODE = Multicast (Required)<br>//CORCAB\_PRM\_BLOCK\_SIZE = not needed //CORCAB\_PRM\_BLOCK\_SIZE //CORCAB\_PRM\_CHANNEL = As needed (Required) CorCabSetPrm(hCAB\_Intf0\_VD1, CORCAB\_PRM\_TRANSFER\_MODE, CORCAB\_VAL\_TRANSFER\_MODE\_MULTICAST); CorCabSetPrm(hCAB\_Intf0\_VD1, CORCAB\_PRM\_CHANNEL, CORCAB\_VAL\_CHANNEL\_8  $|$  CORCAB\_VAL\_CHANNEL\_9); // \*\*\*\*\*\*\*\*\*\*\*\*\*\*\*\*\*\*\*\*\* End of Transmitter Setup on CabSys 0 \*\*\*\*\*\*\*\*\*\*\*\*\*\*\*\*\*\*\*\*\*\*\*\* // \*\*\*\*\*\*\*\*\*\*\*\*\*\*\*\*\*\*\*\*\* Start of Receiver Setup On CabSys 0 \*\*\*\*\*\*\*\*\*\*\*\*\*\*\*\*\*\*\*\*\*\*\*\*\* // Critical Parameters //CORCAB\_PRM\_TRANSFER\_MODE = not needed //CORCAB\_PRM\_BLOCK\_SIZE = not needed //CORCAB\_PRM\_CHANNEL = One or more channels per Rx Port //Channel number must correspond to one or more //channels #s programmed for one or more Tx\_Port. //Select the Rx\_port before initializing the Channel number CorCabSetPrm(hCAB\_Intf0\_Mamba1, CORCAB\_PRM\_PORT\_INDEX, 0); CorCabSetPrm(hCAB\_Intf0\_Mamba1, CORCAB\_PRM\_CHANNEL, CORCAB\_VAL\_CHANNEL\_8); CorCabSetPrm(hCAB\_Intf0\_Mamba1, CORCAB\_PRM\_PORT\_INDEX, 1); CorCabSetPrm(hCAB\_Intf0\_Mamba1, CORCAB\_PRM\_CHANNEL, CORCAB\_VAL\_CHANNEL\_9); // \*\*\*\*\*\*\*\*\*\*\*\*\*\*\*\*\*\*\*\*\* End of Receiver Setup On CabSys 0 \*\*\*\*\*\*\*\*\*\*\*\*\*\*\*\*\*\*\*\*\*\*\*\*\*\*\* // \*\*\*\*\*\*\*\*\*\*\*\*\*\*\*\*\*\*\*\* Start of Transmitter Setup on CABSys 1 \*\*\*\*\*\*\*\*\*\*\*\*\*\*\*\*\*\*\*\*\*\*\*\*\* // Critical Parameters //CORCAB\_PRM\_TRANSFER\_MODE = Multicast (Required) //CORCAB\_PRM\_BLOCK\_SIZE //CORCAB\_PRM\_CHANNEL = As needed (Required)

CorCabSetPrm(hCAB\_Intf1\_Mamba1, CORCAB\_PRM\_PORT\_INDEX, 0); CorCabSetPrm(hCAB\_Intf1\_Mamba1, CORCAB\_PRM\_TRANSFER\_MODE, CORCAB\_VAL\_TRANSFER\_MODE\_MULTICAST); CorCabSetPrm(hCAB\_Intf1\_Mamba1, CORCAB\_PRM\_CHANNEL, CORCAB\_VAL\_CHANNEL\_10); // \*\*\*\*\*\*\*\*\*\*\*\*\*\*\*\*\*\*\*\*\* End of Transmitter Setup on CABSys 1 \*\*\*\*\*\*\*\*\*\*\*\*\*\*\*\*\*\*\*\*\*\*\*\* // \*\*\*\*\*\*\*\*\*\*\*\*\*\*\*\*\*\*\*\*\* Start of Receiver Setup on CABSys 1 \*\*\*\*\*\*\*\*\*\*\*\*\*\*\*\*\*\*\*\*\*\*\*\*\* // Critical Parameters //CORCAB\_PRM\_TRANSFER\_MODE = not needed //CORCAB\_PRM\_BLOCK\_SIZE = not needed //CORCAB\_PRM\_CHANNEL = One or more channels per Rx\_Port //Channel number must correspond to one or more channels #s programmed for one or more //Tx\_Port. //Select the Rx\_port before initializing the Channel number CorCabSetPrm(hCAB\_Intf1\_Mamba2, CORCAB\_PRM\_PORT\_INDEX, 0); CorCabSetPrm(hCAB\_Intf1\_Mamba2, CORCAB\_PRM\_CHANNEL, CORCAB\_VAL\_CHANNEL\_10); // \*\*\*\*\*\*\*\*\*\*\*\*\*\*\*\*\* Start of Receiver Setup on CABSys 1 \*\*\*\*\*\*\*\*\*\*\*\*\*\*\*\*\*\*\*\*\*\*\*\*\*\*\* // \*\*\*\*\*\*\*\*\*\*\*\*\*\*\*\*\*\*\* Start of Frame buffer allocation \*\*\*\*\*\*\*\*\*\*\*\*\*\*\*\*\*\*\*\* //The following section allocates the frame buffers and stores handles of the //frame buffer in an array of handles CorBufferNew(hServer\_Mamba1, 640, 480, CORBUFFER\_VAL\_FORMAT\_MONO8, CORBUFFER\_VAL\_TYPE\_CONTIGUOUS, &hBuffer\_Mamba1[0])); CorBufferNew(hServer\_Mamba2, 640, 480, CORBUFFER\_VAL\_FORMAT\_MONO8, CORBUFFER\_VAL\_TYPE\_CONTIGUOUS, &hBuffer\_Mamba2)); // \*\*\*\*\*\*\*\*\*\*\*\*\*\*\*\*\*\*\* End of Frame buffer allocation \*\*\*\*\*\*\*\*\*\*\*\*\*\*\*\*\*\*\*\* } void DoTest3(void) { // \*\*\*\*\*\*\*\*\*\*\*\*\*\*\*\*\* Start of Receiver Connection Setup for CABSys 1 \*\*\*\*\*\*\*\*\*\*\*\*\*\*\*\* //IMPORTANT: //1) Notice the order in which connections are made: CABSys N, Receiver X to //Receiver X-1, X-2, ..0 and Transmitter A // //CABSys N -1, Receiver Y to Receiver Y-1, Y-2 .. 0 and Transmitter B // //....... // //CABSys 0 , Receiver Z to Receiver Z-1, Z-2 .. 0 and Transmitter C // // //2) Also notice how to CASCADE CAB Systems to add processing nodes. //Creates logical connections between the frame buffer(the final destination of data) //and the Rx ports on the Receiver. CorXferNewEx(hServer\_Mamba2, hCAB\_Intf1\_Mamba2, 0, hBuffer\_Mamba2, 0, &xferDesc, &hXfer\_Mamba2\_CAB\_Intf1\_To\_Buffer0); CorXferConnect(hXfer\_Mamba2\_CAB\_Intf1\_To\_Buffer0); // \*\*\*\*\*\*\*\*\*\*\*\*\*\*\*\* End of Receiver Connection Setup for CABSys 1 \*\*\*\*\*\*\*\*\*\*\*\*\*\*\*\*\*\*\*\*

// \*\*\*\*\*\*\*\* Start of Receiver & Cascading Connection Setup for CABSys 0 \*\*\*\*\*\*\*\*\*\*\*\*\*\* //Cascading CABSYS0 to CABSYS 1 //IMPORTANT Notice: the Rx\_port 0 of the CAB Interface 0 of Mamba 1 is cascading //("passing-through") the data to Tx\_Port 0 of the Mamba 1. Notice, the user must //assign channel number to Rx\_Port and Tx\_port, however, the channel numbers do not //have to be identical for two reasons: //1. Rx Port and Tx port belong to two separate CAB systems.  $1/2$ . The hardware performs physical connection between Rx port(of CABSys 0) and //Tx\_Port(of CABSys1) //creates logical mapping to connect the CAB interface 0 to CAB interface 1 of Mamba 1 //(passthrough mode) CorXferNewEx(hServer\_Mamba1, hCAB\_Intf0\_Mamba1, 0, hCAB\_Intf1\_Mamba1, 0, NULL, &hXfer Mamba1 CAB Intf0 To Buffer0); // creates logical mapping to connect the Frame buffers on Mamba 1 to the Rx\_Port of CAB Interface 0 CorXferAppendEx(hXfer Mamba1 CAB Intf0 To Buffer0, hCAB Intf0 Mamba1, 1, hBuffer Mamba1[0], 0, &xferDesc)); // Establish physical links using the logical mapping done in the previous step. CorXferConnect(hXfer Mamba1 CAB Intf0 To Buffer0); // \*\*\*\*\*\*\*\*\*\*\* Start of Receiver & Cascading Connection Setup for CABSys 0 \*\*\*\*\*\*\*\*\*\*\* // \*\*\*\*\*\*\*\*\*\*\* Start of Transmitter Connection Setup for CABSys 0 \*\*\*\*\*\*\*\*\*\*\*\*\*\*\*\*\*\*\*\* CorXferNew(hServer\_VD1, hAcq, hCAB\_Intf0\_VD1, NULL, &hXfer\_VD1\_Acq\_To\_CAB\_Intf0)); CorXferConnect(hXfer VD1 Acq To CAB Intf0); // \*\*\*\*\*\*\*\*\*\*\* End of Transmitter Connection Setup for CABSys 0 \*\*\*\*\*\*\*\*\*\*\*\*\*\*\*\*\*\*\*\*\*\* // \*\*\*\*\*\*\*\*\*\*\*\*\*\*\*\*\*\*\*\*\*\*\*\*\* Start of Image Acquisition \*\*\*\*\*\*\*\*\*\*\*\*\*\*\*\*\*\*\*\* //Notice, the order in which Image acquisition and image transfer starts. //Initialize the receivers to receive from CAB before initializing Transmitter to send //data to the CAB. CorXferStart(hXfer Mamba2 CAB Intf1 To Buffer0, 1); CorXferStart(hXfer\_Mamba1\_CAB\_Intf0\_To\_Buffer0, 1); CorXferStart(hXfer\_VD1\_Acq\_To\_CAB\_Intf0, 1); CorXferWait(hXfer\_Mamba2\_CAB\_Intf1\_To\_Buffer0, 2000); CorXferWait(hXfer Mamba1 CAB Intf0 To Buffer0, 2000); CorXferWait(hXfer VD1 Acq To CAB Intf0, 2000); CorXferDisconnect(hXfer\_Mamba2\_CAB\_Intf1\_To\_Buffer0); CorXferDisconnect(hXfer Mamba1 CAB Intf0 To Buffer0); CorXferDisconnect(hXfer VD1 Acq To CAB Intf0); // \*\*\*\*\*\*\*\*\*\*\*\*\*\*\*\*\*\*\*\*\*\*\*\*\* End of Image Acquisition \*\*\*\*\*\*\*\*\*\*\*\*\*\*\*\*\*\*\*\* CorXferFree(hXfer Mamba2 CAB Intf1 To Buffer0); CorXferFree(hXfer Mamba1 CAB Intf0 To Buffer0); CorXferFree(hXfer VD1 Acq To CAB Intf0); } void CleanupTest3(void) { CorAcqRelease(hAcq); CorCabRelease(hCAB\_Intf0\_VD1);

```
CorManReleaseServer(hServer_VD1);
```
CorBufferFree(hBuffer\_Mamba1[0]); CorCabRelease(hCAB\_Intf0\_Mamba1); CorCabRelease(hCAB\_Intf1\_Mamba1); CorManReleaseServer(hServer\_Mamba1);

CorBufferFree(hBuffer\_Mamba2); CorCabRelease(hCAB\_Intf1\_Mamba2); CorManReleaseServer(hServer Mamba2); }

# **Viper-Quad/Mamba in Point-to-Point Mode**

### **Using Viper-Quad and Mamba in Point to Point Mode**

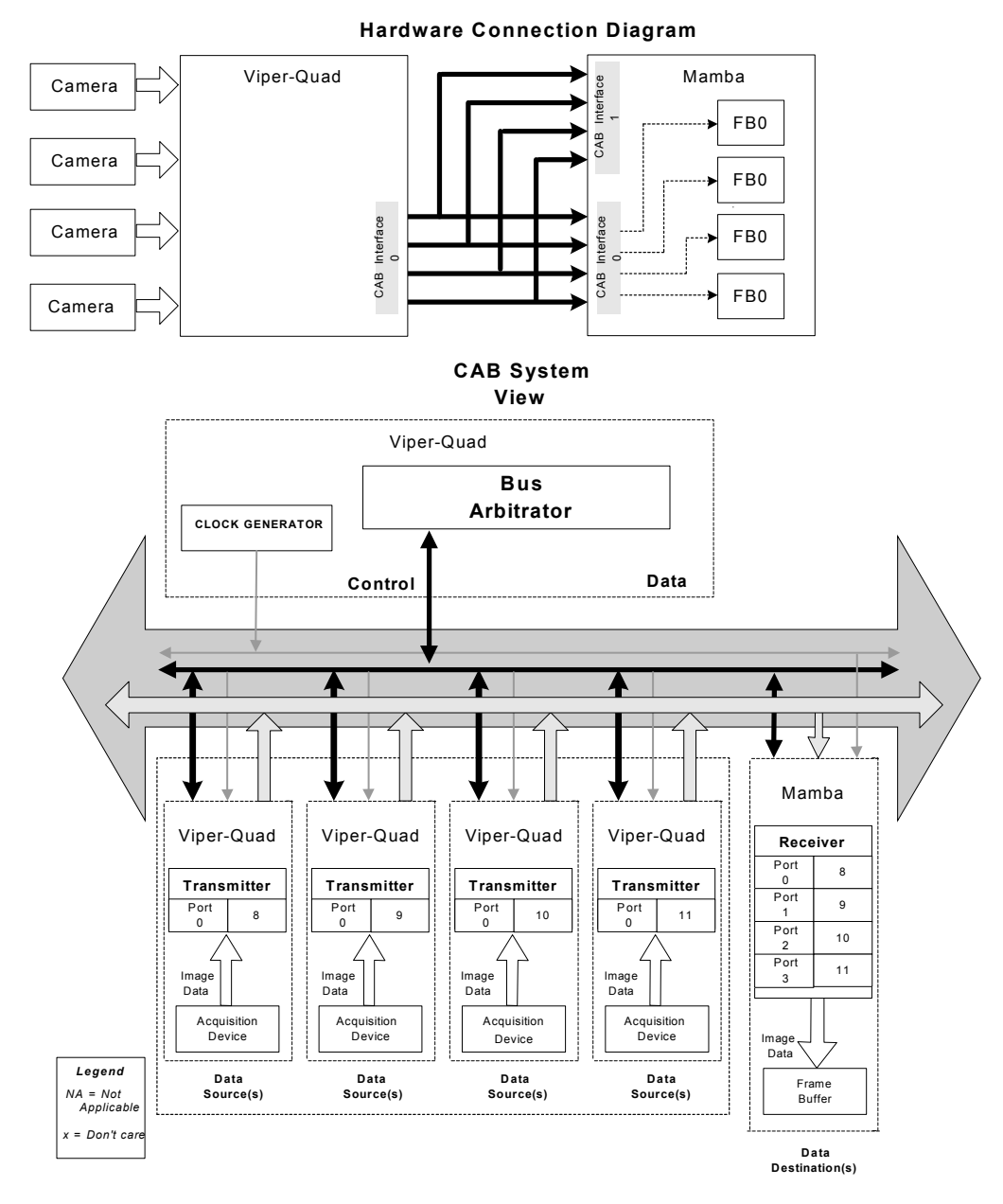

# **Coreco Imaging Contact Information**

# **Sales Information**

Coreco Imaging contact information.

# **Corporate Headquarters**

Coreco Imaging 7075 Place Robert-Joncas Suite 142 St. Laurent, Quebec, Canada H4M 2Z2

Tel: (514) 333-1301 Fax: (514) 333-1388

# **US Sales Office**

Coreco Imaging Inc. Building 8, Floor 2 900 Middlesex Turnpike Billerica, Ma. 01821

Tel: (978) 670-2000 Fax: (978) 670-2010

Visit our web site: http://www.imaging.com Email: info@corecoimaging.com

# **Technical Support**

Technical support requests for imaging product installations and help with imaging applications can be made at:

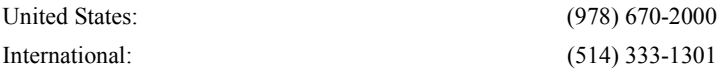

Technical support requests for all camera related questions can be made at: US & International: (514) 333-1301

Or all requests can be submitted via our web site: http://www.imaging.com/support For product literature and driver updates: http://www.imaging.com/download

# **Appendix: Dummy Buffer Type**

# **Dummy Buffers**

No memory is allocated for a dummy buffer in order that it does not contain any data elements. However, all of its size and format parameters are still valid. This means that any Sapera functionality from other modules that need access to buffer data elements will not work. The only exception is the Transfer module, which may use dummy buffers as placeholders when no data is to be physically transferred.

This section illustrates the concept of dummy buffers that are used with Mambas to simplify CAB configuration. The dummy buffers make the CAB more flexible. One benefit being overlapping support. The objective is to configure the CAB in multicast mode and with each Mamba select only the relevant data from the CAB and ignore the rest.

# **Requirements:**

- Requires Sapera 4.10 or later.
- Requires Mamba driver 4.10 or later.

# **How does it work**

In multicast mode, each Mamba receives all camera data output via the CAB. Each Mamba determines the specific data it receives. This is accomplished by creating a list of buffers of varying size. Some are dummies while the remainder are regular buffers. Note that dummy buffers are not allocated in Mamba memory. The transfer object requires the dummy buffers to know how much data it flushes from the Cab. The Mamba CPU performance is not affected during this process because no memory cycles are performed to Mamba memory during the transfer of dummy buffers.

# **How it looks in user applications**

#### **Example:**

A linescan camera outputs images 2k x 12k, two Mambas each processing part of the image.

#### **On Mamba #1:**

```
// Create the appropriate buffers 
CorBufferNew(hPC,2k,3K,CORBUFFER_VAL_FORMAT_MONO8, 
CORBUFFER PRM TYPE SCATTER GATHER, \overline{c}hBuffer1);
// Now create the dummy buffer to skip the next 9k lines 
CorBufferNew(hPC,2k,9K, CORBUFFER_VAL_FORMAT_MONO8, 
CORBUFFER PRM TYPE DUMMY, &hBuffer2);
// Now create the Xfer objet 
CorXferNew(hPC,hCab, hBuffer1, pXferDesc,&hXfer) // Xfer to the real buffer 
CorXferAppend (hPC,hCab,hBuffer2, pXferDesc) // Xfer to dummy buffer
```
#### **On Mamba #2:**

// Decide on a different configuration for each Mamba // Each Mamba is independant // Create the appropriate buffers: 2 real buffers and 3 dummies. // Skip the first 1k line CorBufferNew(hPC, 2k, 1K, CORBUFFER\_VAL\_FORMAT\_MONO8, CORBUFFER PRM TYPE DUMMY, &hBuffer1); // Get the next 3K lines CorBufferNew(hPC,2k,3K, CORBUFFER\_VAL\_FORMAT\_MONO8, CORBUFFER\_PRM\_TYPE\_SCATTER\_GATHER,&hBuffer2); // Skip the next 2k lines CorBufferNew(hPC,2k,2K,CORBUFFER\_VAL\_FORMAT\_MONO8, CORBUFFER\_PRM\_TYPE\_DUMMY,&hBuffer3); // Get the next 1K line CorBufferNew(hPC,2k,1K, CORBUFFER\_VAL\_FORMAT\_MONO8, CORBUFFER PRM TYPE SCATTER GATHER,  $\overline{c}$  ahBuffer4); // Skip the next 5k lines …the total lines must add up to 12K for this example. CorBufferNew(hPC, 2k, 5K, CORBUFFER\_VAL\_FORMAT\_MONO8, CORBUFFER PRM TYPE DUMMY,  $\&$ hBuffer5); // Now create the Xfer object CorXferNew(hPC,hCab, hBuffer1, pXferDesc,&hXfer) // Xfer to the dummy buffer CorXferAppend (hPC,hCab,hBuffer2, pXferDesc) // Xfer to real buffer CorXferAppend (hPC,hCab,hBuffer3, pXferDesc) // Xfer to dummy buffer CorXferAppend (hPC,hCab,hBuffer4, pXferDesc) // Xfer to real buffer CorXferAppend (hPC,hCab,hBuffer5, pXferDesc) // Xfer to dummy buffer

# **Glossary of Terms**

#### **Channel**

A channel is a data path from a camera that includes an entire video line.

#### **Complex Parameter**

A parameter with a size greater than an UINT32.

#### **Pixel**

A single picture element, the smallest individual digital video component. The number of pixels describes the number of digital samples taken of the analog video signal. The number of pixels per video line by the number of active video lines describes the acquisition image resolution. The binary size of each pixel (i.e., 8 bits, 15 bits, 24 bits) defines the number of gray levels or colors possible for each pixel.

#### **Simple Parameter**

A parameter with a size less than or equal to an UINT32.

# **Index**

# **B**

Bus Arbitrator 4–5, 11, 14, 19

# **C**

CAB arbitrator 13 CAB hardware specifications 4 CAB interface 3, 5–7, 10–11 CAB-LINK 10 Channels 5, 19 Clock 5, 10 clock generator 5 CORCAB\_CAP\_BLOCK\_SIZE\_MAX 21 CORCAB\_CAP\_BLOCK\_SIZE\_MIN 21 CORCAB\_CAP\_CHANNEL\_COUNT 21 CORCAB\_CAP\_CLK\_MAX 21 CORCAB\_CAP\_CLK\_MIN 22 CORCAB\_CAP\_PORT 22 CORCAB\_CAP\_PORT\_COUNT 23 CORCAB\_PRM\_BLOCK\_SIZE 23 CORCAB\_PRM\_CAB\_ARBITRATOR 25 CORCAB\_PRM\_CAB\_CLK 24 CORCAB\_PRM\_CAB\_CLK\_GENERATOR 24 CORCAB\_PRM\_CAB\_ID 25 CORCAB\_PRM\_CHANNEL 25 CORCAB\_PRM\_CONNECTION\_SIGNAL 26 CORCAB\_PRM\_DST\_CHANNEL 27 CORCAB\_PRM\_DST\_CHANNEL\_FIRST 27 CORCAB\_PRM\_DST\_CHANNEL\_LAST 27 CORCAB\_PRM\_FRAME\_LENGTH 27 CORCAB\_PRM\_PORT\_INDEX 28 CORCAB\_PRM\_SRC\_CHANNEL\_FIRST 28 CORCAB\_PRM\_SRC\_CHANNEL\_LAST 28 CORCAB\_PRM\_STATUS 28 CORCAB\_PRM\_TRANS\_MODE 29 CORCAB\_PRM\_TRANSFER\_MODE 29

CorCabGetCap 30 CorCabGetCount 30 CorCabGetHandle 30 CorCabGetPrm 31 CorCabGetPrms 31 CorCabRelease 31 CorCabReset 32 CorCabResetModule 32 CorCabSetPrm 32 CorCabSetPrmEx 34 CorCabSetPrms 33 Coreco Auxiliary Bus 21

# **D**

data bus 4 device driver 13 Dummy Buffers 53 dynamic configuration 9, 14

# **E**

embedded vision processing 3

## **J**

jumper 10

## **M**

Mamba-100 5, 11 Multicast 5–6, 16 Multicast Mode 6

## **P**

PCI bus 3 Point-to-Point 5–6, 18 Point-to-Point Mode 6 port capabilities 7, 20 Ports 4–7 processing nodes 5

## **R**

receiver 5, 19 Round-Robin 17 Round-Robin Mode 6 RX port 5

# **S**

Sapera 9–10, 13–14, 19, 20 serial number 10 skeleton code 14, 19, 20 Static Configuration 9–11

# **T**

technical support 52 transmitter 4–5, 14, 16–18 TX port 5

# **W**

Web 13 Web site 1